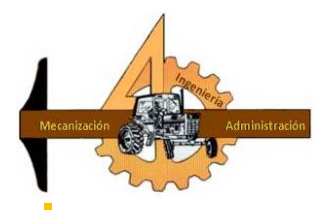

## **UNIVERSIDAD AUTÓNOMA AGRARIA "ANTONIO NARRO"**

 **DIVISIÓN DE INGENIERÍA**

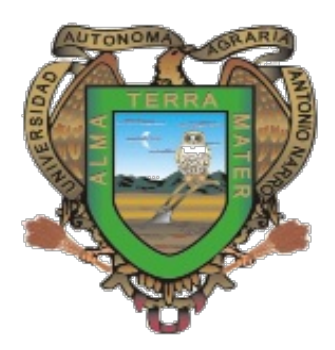

Tema: LABRANZA INTELIGENTE UTILIZANDO UN CONTROL AUTOMÁTICO PARA PROFUNDIDADES VARIABLES DE CINCELES

Etapa: Desarrollo de Procedimiento para la elaboración de Mapas de Prescripción empleando SIG y Sistemas de Control FMX.

> **POR: Daicy Martínez Vilchis**

> > **TESIS**

 **Presentada como requisito parcial para obtener el título de:**

 **INGENIERO MECÁNICO AGRÍCOLA**

 **Buenavista, Saltillo, Coahuila, México.**

 **Marzo 2013**

## UNIVERSIDAD AUTÓNOMA AGRARIA

#### "ANTONIO NARRO"

#### DIVISIÓN DE INGENIERÍA

#### DEPARTAMENTO DE MAQUINARIA AGRÍCOLA

#### Desarrollo de Procedimiento para la elaboración de Mapas de Prescripción empleando SIG y Sistemas de Control FMX.

POR-

#### **Daicy Martinez Vilchis**

**TESIS** 

Que Somete a Consideración del H. Jurado Examinador Como Requisito Parcial para Obtener el Titulo de:

#### INGENIERO MECÁNICO AGRÍCOLA

Aprobado por el comité de tesis

Asesor Principal

Dr. Santos Gabriel Campos Magaña

Sinodal

Dr. Martin Cadería Zapata

Ing. Neltali Cuervo Piña

Coordinador de la división de ingeniería

M.C. Luis Rodrighez Gutierrez

#### *AGRADECIMIENTOS*

#### **A DIOS-SAN JUDAS TADEO**

*Por cada día de vida que me da, por haberme permitido llegar a un logro más de mi vida.*

#### **A MI ALMA TERRA MATER**

#### **Universidad Autónoma Agraria "Antonio Narro"**

Por abrirme sus puertas y darme la oportunidad de formarme profesionalmente, ya que para mí fue un gran honor estar en mi UAAAN. Gracias por permitirme cumplir un sueño más.

#### **A Dr. Santos Gabriel Campos Magaña**

Por confiar en mí; por compartir sus conocimientos, su experiencia y su valioso tiempo, por el gran apoyo que me brindo en el transcurso de mi formación académica.

#### **A M.C. Héctor Uriel Serna Fernández**

Por compartir sus conocimientos, su experiencia por el gran apoyo que me brindo en el transcurso de mi formación académica, por su amistad.

**A M.C. Mario Alberto Méndez Dorado** por compartir sus conocimientos, experiencia y por ser una gran persona, gracias por su amistad.

**A M.C. Genaro Demuner Molina** por compartir sus experiencias, por los consejos, paciencia, comprensión y por ser una gran persona, gracias por tu amistad y compañía.

**A MIS MAESTROS: Héctor Uriel Serna, Jesús Valenzuela, Jorge Alberto Berrueto, José Juan de Valle, Juan Antonio Guerrero, Juan Arredondo, Mario Alberto Méndez, Martin Cadena, Marco Antonio Reynolds, Rosendo González, Neftalí Cuervo Piña, Tomas Gaytan, Santos Gabriel Campos.** Por ser muy buenos maestros, buenos amigos y brindarme su amistad, sus conocimientos y su confianza. **"Un profesor es el que te enseña, un maestro es del que aprendes"**

**A todos mis Compañeros** de Generación CXIV, Ingeniero Mecánico Agrícola gracias por su amistad y su compañía en el transcurso de la carrera, los quiero mucho todos son especiales para mí.

**A mis amigos(a)** que estuvieron conmigo en las buenas y malas apoyándome, en el transcurso de esta etapa, por sus consejos gracias: Teresa de Jesús Cifuentes Rodríguez, Maricela Cervantes Ángel, Juana Inés de León Rodríguez, Yesica Núñez Navarro, Félix Juan José Pérez Solís, Patricia Barreto Olivero, Esmeralda Yaris Casares.

### **Dedicatoria**

#### *A MIS PADRES*

*Benita Vilchis Sánchez muchas gracias por el gran apoyo, cuidado y cariño que me das por los buenos consejos sabes que te quiero mucho y muchas gracias por estar siempre a mi lado te quiero mucho.* 

*María Mercedes Vilchis Sánchez primeramente muchas gracias por todo el apoyo y cariño que me das, por los consejos que me han servido muchísimo, por los ánimos que día con día me das. Te quiero mucho por ser buena Madre.*

*Simón Marín Julio muchas gracias por los consejos que me das ya que de ellos é aprendido a vivir, las personas que interfieren mi vida, hay muchas, pero padres no hay más que uno, y tú has sabido ser el mejor entre todos ellos, gracias papá.*

*A mis hermanas (o) Reyna, Berenice, Marisol, María Guadalupe, Graciela, Blanca, Abel muchas gracias por ser mis confidentes, porque siempre han confiado en mí como yo en ustedes, gracias por ser un ejemplo para mí los quiero mucho, gracias por estar siempre a mi lado cuando más los necesito.*

*A mis sobrinos Ana Karen, Jesús Arturo, Vanesa, Juan de Dios, Diego Ángel, Abril Paola gracias por sus ánimos mis pequeños bebes los quiero mucho siempre serán mis bebes.*

*A mis cuñados (a) Juan de Dios, María Elena, Israel, gracias por sus consejos y ánimos que me dan.*

*A mis abuelitos Agustina Sánchez (†) gracias por confiar en mí, por los consejos que me diste por compartir tus experiencias con migo, porque hasta en el último minuto de tu vida lo compartiste con migo te quiero mucho Abue nunca te olvidare. Onésimo Vilchis gracias por ser un gran ejemplo para mí, por enseñarme la valentía y porque fuiste un buen amigo. (†).*

# ÍNDICE DE CONTENIDO

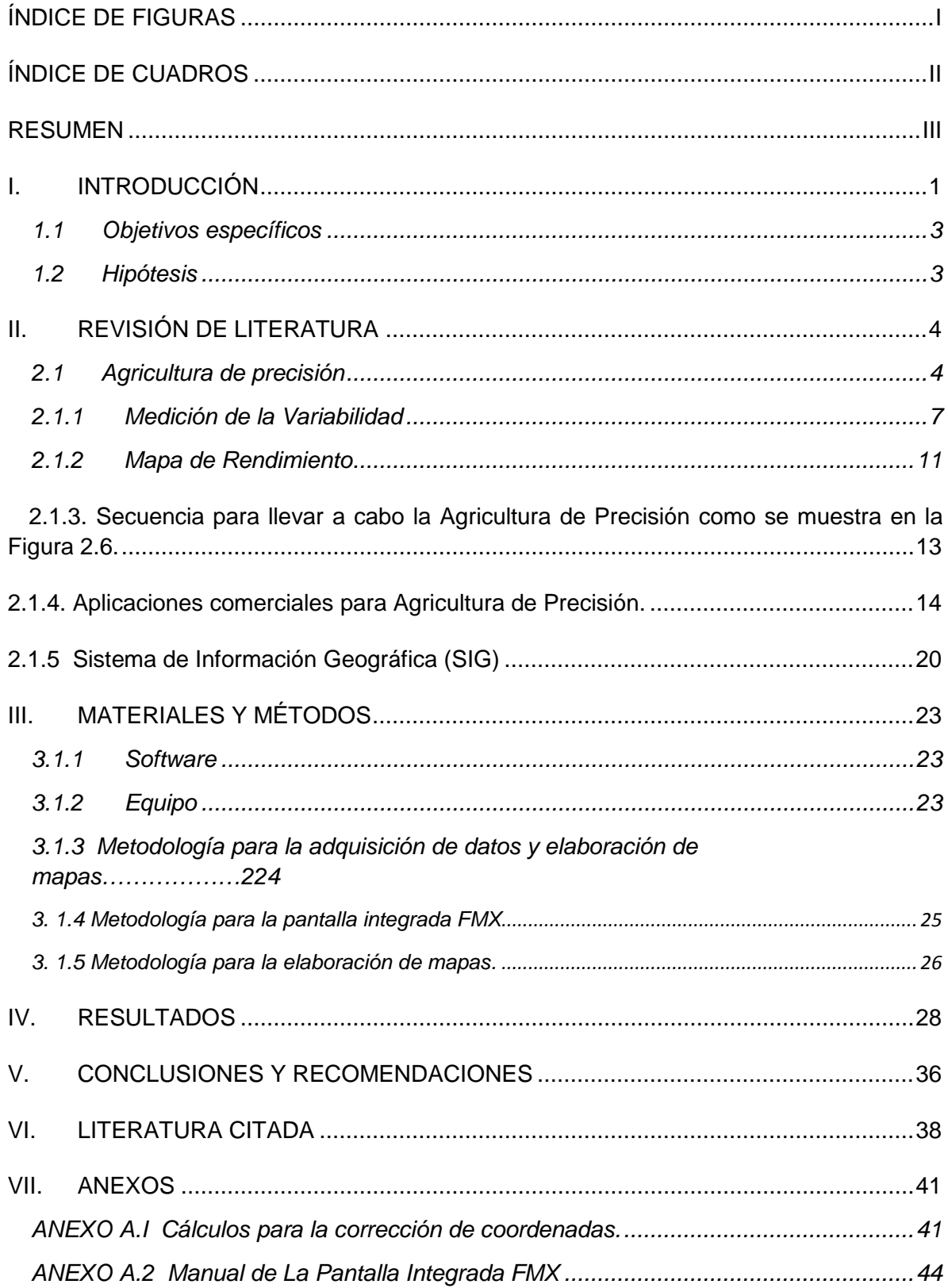

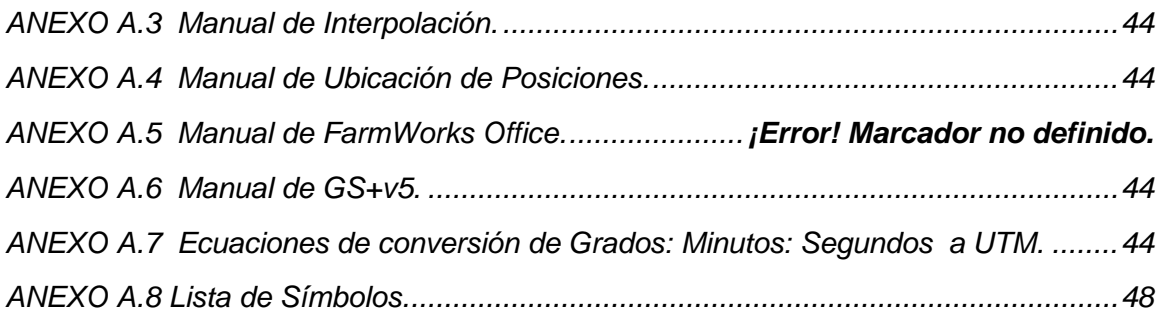

# <span id="page-6-0"></span>**ÍNDICE DE FIGURAS**

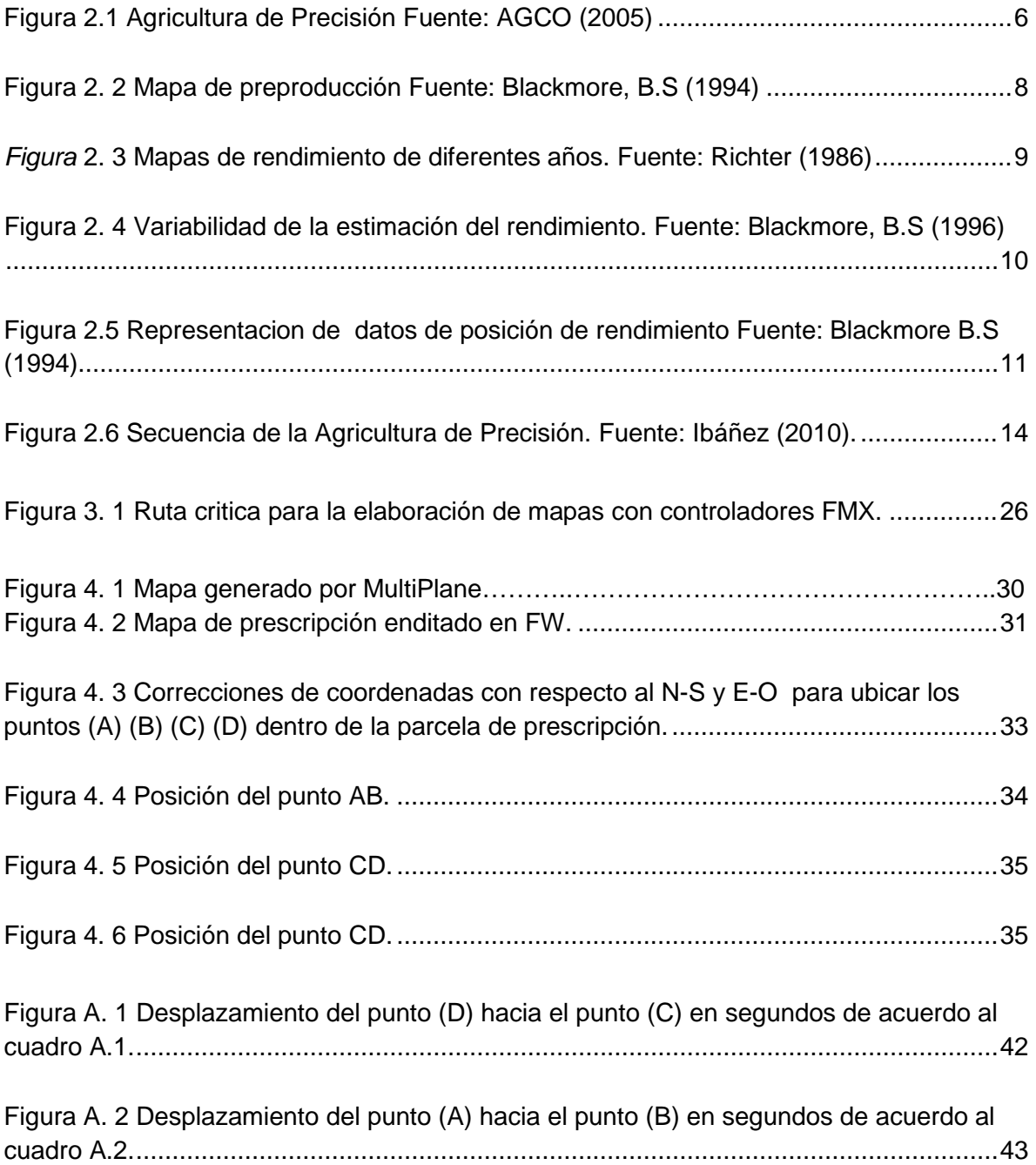

# <span id="page-7-0"></span>**ÍNDICE DE CUADROS**

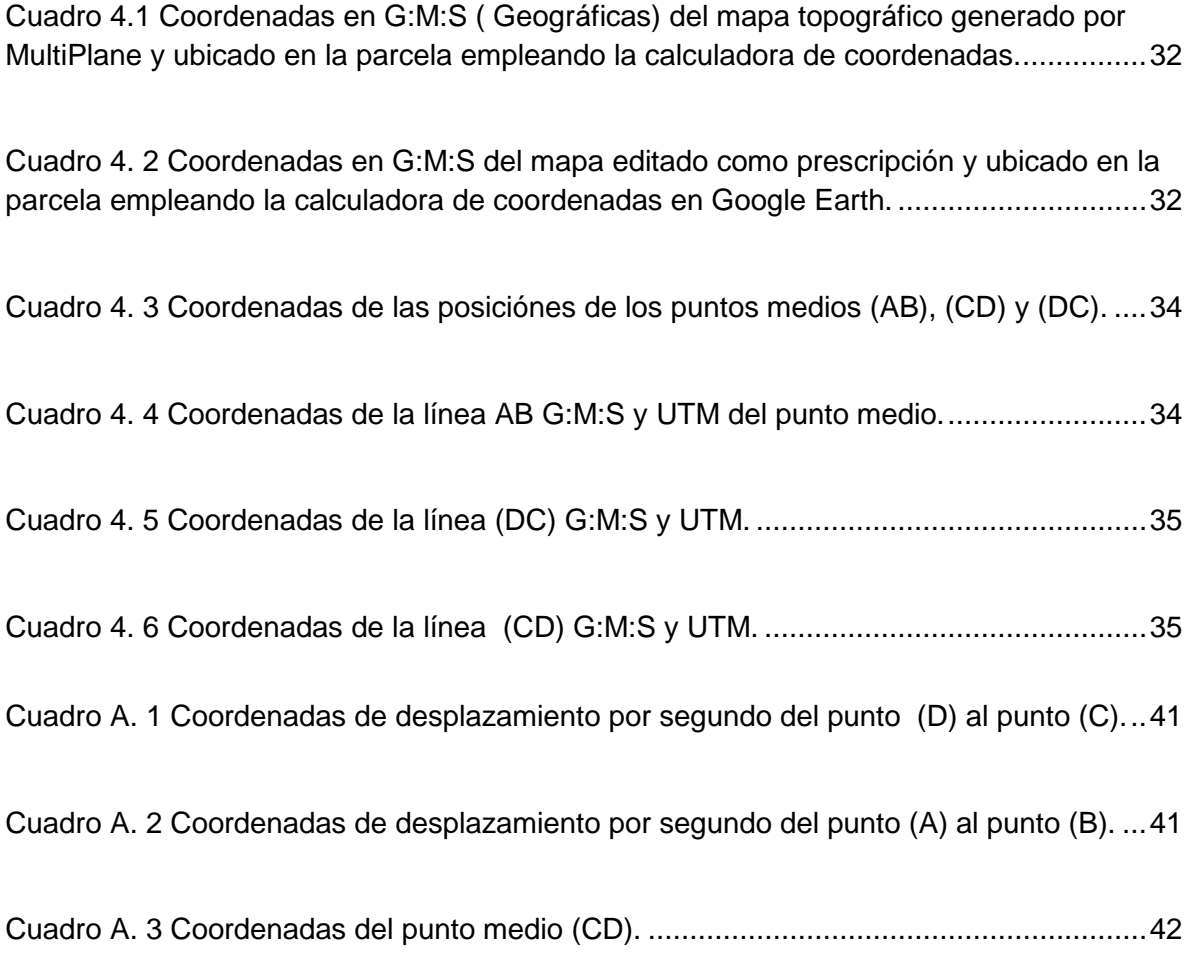

#### **RESUMEN**

<span id="page-8-0"></span>El presente trabajo forma parte del proyecto Labranza Inteligente llevado a cabo en el departamento de Maquinaria Agrícola de la UAAAN, que contempla entre otros objetivos: Construir un prototipo de herramienta de labranza vertical con control automático de profundidad, manipulado mediante el registro de información satelital, mapas de diagnóstico y prescripción de los niveles de energía por sitio específico. El propósito de esta investigación tuvo como objetivos la elaboración de un manual para el correcto uso y operación del controlador FMX de Trimble, así como, la elaboración de manuales para la comunicación (monitoreo, registro, edición, guardado y representación) con la finalidad de generar mapas de prescripción de profundidades de laboreo empleando sistemas de información geográfica en los programas: ArcView 3.2, GS+v5 y FarmWorks Office. Se elaboró un manual para operar el sistema de control FMX con la aplicación del levantamiento topográfico empleando la facilidad Survey y el sistema de corrección RTK. Se estructuraron cuatro manuales con los tres programas empleados para la generación de mapas: dos manuales en ArcView 3.2 con archivos .txt, un manual para el levantamiento topográfico con FarmWorks Office con archivos .shp, un manual con GS+v5. Empleando archivos .txt con coordenadas relativas, tanto del levantamiento topográfico como de la prescripción. Los mapas generados en FarmWorks Office y en ArcView 3.2 presentaron un desfazamiento en la posición (longitud y latitud) entre el levantamiento topográfico original y el mapa de prescripción diseñado, esto debido a la no exactitud del método de conversión de coordenadas del punto maestro de referencia (MBP), para el caso del programa GS+v5. Este solo nos representa la gráfica de altitud en 2D y 3D.

*Palabras clave: Sistemas de Información Geográfica, Controlador FMX, Mapas de Prescripción, Labranza Inteligente y Agricultura de Precisión.*

### <span id="page-9-0"></span>**I. INTRODUCCIÓN**

La Agricultura de precisión o manejo de sitio específico, es la utilización de herramientas que permiten la obtención y análisis de datos geo-referenciados, mejorando el diagnóstico, la toma de decisiones y la eficiencia en el uso de insumos; así como, una disminución sustantiva en la contaminación (López., 2012).

A nivel mundial las oportunidades y riesgos actuales en la producción de alimentos está vinculados con: alta demanda mundial de alimentos (granos, carne, aceite, proteína, bioenergía); alta demanda y costo de petróleo y gas natural en todo el mundo (el gas natural es 90% del costo de la producción de amoniaco); aumento del área fertilizada; deficiencias de nutrientes que limitan la producción de cultivos y forrajes; así como, altos índices de contaminación ambiental entre otros. Gutiérrez (2012)

La creciente caída de la rentabilidad de la producción de granos básicos es una característica que describe los sistemas productivos de nuestro país, donde la preparación de los suelos destaca como la actividad que consume más energía o combustible y por lo tanto, la que representa los mayores costos. El uso excesivo de la maquinaria agrícola es un indicador de la ausencia de tecnología y conocimiento, representada por la poca información en el establecimiento de los sitios, y por tanto, erróneas decisiones en su manejo. Reynolds (2012)

Una forma de contrarrestar estos efectos y corregir algunas de sus causas es mediante el manejo óptimo en la aplicación de insumos en la agricultura. Para la aplicación de esta tecnología se requiere de una fase de diagnóstico previo de rendimiento, combinado con muestreo de ambientes a nivel de predio para determinar los factores limitantes de la producción; así como su localización precisa para poder de ahí realizar las prescripciones en tiempo real y sitio específico de insumos. Se requiere para lo anterior contar con sistemas que se integren entre otros por Geo-posicionador Diferencial con aplicación en la Agricultura (AgDGPS), Sensores de ambientes, Sistemas de Información Geográfica (SIG), Sistemas de Control; así como, equipos de dosificación variables de insumos. López (2012).

A nivel mundial como un indicador existen alrededor de 20 países que han incorporado estos sistemas inteligentes y automatizados en la aplicación de insumos agrícolas, entre los que destacan Estados Unidos con 30,000 unidades de producción, Argentina con 1200, Brasil con 250, Reino Unido con 400, Paraguay con 4 y México con *Cero* unidades.

Debido a los altos costos de preparación o laboreo de suelo, la reducción del uso de energía en los sistemas de producción agrícola es un tema de gran importancia, pues contribuye al éxito económico de los mismos; para las labores de establecimiento de cultivos, actualmente se requiere un gran consumo de energía en forma de combustible, esto es un factor que limita la actividad agrícola, pues reduce el costo beneficio del sistema de producción, no obstante, si se implementan cambios tecnológicos apropiados en los sistemas de producción de alimentos, se estima que se puede reducir hasta 50% el uso de energía fósil en los mismos (Pimentel et al., 2008).

Actualmente en la "Universidad Autónoma Agraria Antonio Narro" se encuentra en proceso de Integración un Laboratorio con maquinaria, equipos e instrumentos automatizados para docencia e investigación en mecanización para la agricultura de precisión (López., 2012). Por tal motivo; durante la convocatoria interna 2012, para proyectos de Investigación de la Universidad Autónoma Agraria "Antonio Narro", fue presentado y autorizado un proyecto de investigación denominado:

*USO DE LABRANZA VERTICAL Y AGRICULTURA DE PRECISIÓN EN LA OPTIMIZACIÓN DE ENERGÍA DE LABOREO PRIMARIO DEL SUELO.*

Cuyos objetivos planteados son:

- 1. Construir un modelo de simulación de profundidad de herramientas de labranza soportada en registros y base de datos de diagnóstico de sitio específico.
- 2. Construir un prototipo de herramienta de labranza vertical con control automático de profundidad manipulado mediante registro de información satelital, mapas de diagnóstico y de prescripción de los niveles de energía por predio específico.
- 3. Evaluar el sistema de forma integral con productores en predios comerciales y contrastar el ahorro de energía en la producción de granos en dos sitios de alta productividad en el estado de Coahuila.

El presente trabajo de tesis se circunscribe en el objetivo específico número 2, con los siguientes objetivos específicos:

<span id="page-11-0"></span>*1.1Objetivos específicos* 

- a) Elaboración de manual de procedimiento de operación del controlador FMX.
- b) Manuales de Elaboración de mapas de prescripción empleando sistemas de información geográfica: ArcView 3.2, GS+v5 y FarmWorks Office.

## <span id="page-11-1"></span>*1.2 Hipótesis*

Es posible generar mapas de prescripción para labranza inteligente mediante el levantamiento topográfico del sitio específico, utilizando un controlador FMX que sea capaz de asociar sistemas de posicionamiento global e información geográfica.

### <span id="page-12-0"></span>**II. REVISIÓN DE LITERATURA**

#### <span id="page-12-1"></span>*2.1Agricultura de precisión*

Bongiovanni *et al.,* (2006). Menciona que la agricultura de precisión está basada en la existencia de la variabilidad en campos la cual ha requerido de tecnología tal como, un sistema de posición global (GPS) sensores, satélites, e imágenes satelitales y sistemas de información geográfica (SIG) para estimar y evaluar dichas variaciones. Menciona que los equipos geo posicionadores están integrados de un sistema de navegación y orientación cuyo funcionamiento es el de procesar y recibir información; la cual proviene de los satélites ubicados a diferentes alturas sobre la superficie terrestre, cada satélite de GPS emite continuamente dos códigos de diferente formato digital.

Los datos son transmitidos por medio de señales de radio. Uno de los códigos está reservado para los militares y no puede ser captado por los receptores GPS civiles. El otro código, (de uso civil) transmite dos series de datos conocidas como ALMANAQUE y EFEMÉRIDES. Los datos ofrecidos por el almanaque y las efemérides informan sobre el estado operativo de funcionamiento del satélite, su situación orbital, la fecha y hora.

Bolstad, P. (2005) menciona que el sistema de información geográfica (SIG) está integrado por un hardware y un software los cuales capturan y almacenan datos.

Si bien la agricultura de precisión es un tema relativamente nuevo, se han logrado muchos avances, principalmente en el desarrollo de máquinas e implementos que permiten el manejo localizado en base a mapas. Los recursos más avanzados en tecnología de información hoy disponibles, como los sistemas de posicionamiento global (GPS), los sistemas de información geográfica (SIG), los sistemas de control y adquisición de datos, sensores y actuadores, entre otros; están cada vez más presentes en el campo. A pesar de este avance tecnológico, hay áreas que necesitan desarrollarse aun más para la agricultura de precisión.

Vásquez J et. al., (2004) la agricultura de precisión no es una agricultura en la que los satélites indican lo que hay que hacer en el campo; si no que permite a través de ciertas herramientas dar a cada zona del campo cultivado el tratamiento agronómico más apropiado, tanto desde el punto de vista económico-productivo como el ambiental, permitiendo:

- Reducir los costos en la producción.
- Aumentar la productividad.
- Hacer un uso más eficiente de los insumos.

La agricultura de precisión consiste en un conjunto de tecnologías altamente desarrolladas que comprenden aspectos tan disímiles como sistemas satelitales y maquinaria agrícola, los cuales son puntualizados a continuación:

- Sistemas de información geográfica (SIG)
- Sistema de posicionamiento Global (GPS)
- Computadores, sensores y controladores
- Maquinaria especializada.

La agricultura de precisión suele dividir este conjunto de tecnologías en tres etapas diferentes:

- Recolección de datos.
- Procesamiento e interpretación de la información.
- Aplicación de insumo

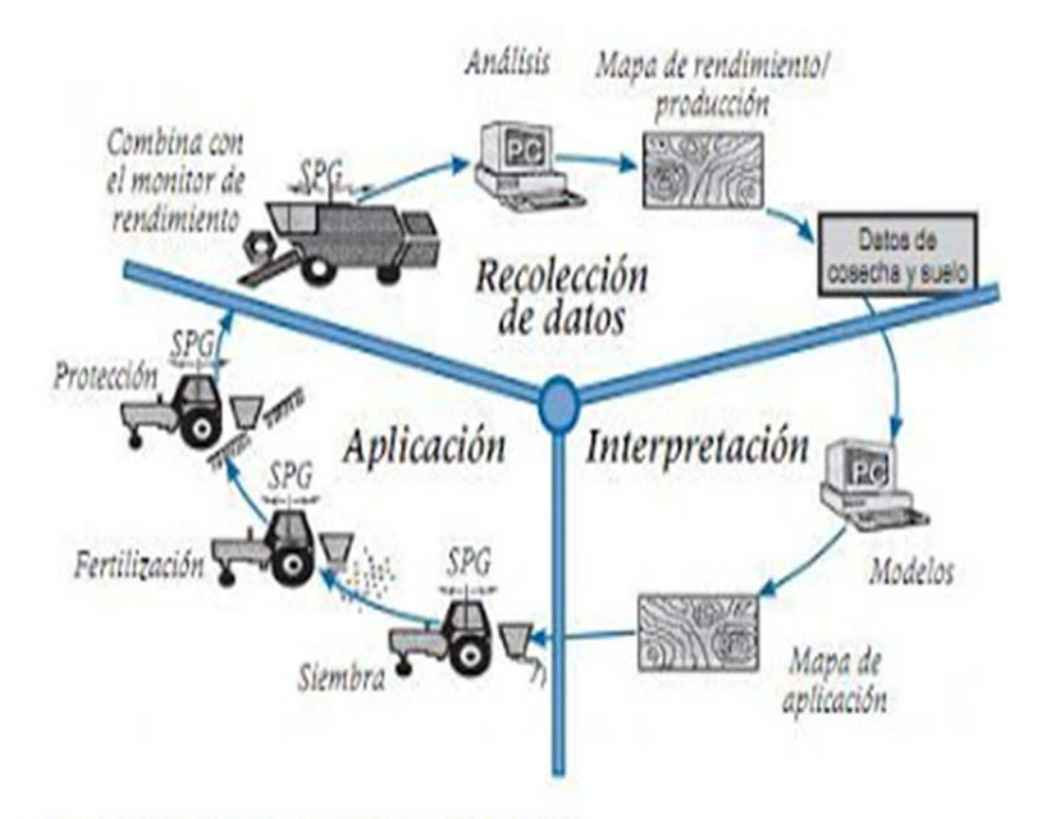

Fig. 1. Las tres etapas de la agricultura de precisión. **Figura 2.1 [Agricultura de Precisión Fuente: AGCO \(2005\)](http://www.google.com.mx/url?sa=i&rct=j&q=&esrc=s&frm=1&source=images&cd=&cad=rja&docid=Ovj2sfCB7_LSOM&tbnid=I7hDaE0yOgEW4M:&ved=0CAUQjRw&url=http://mundosinformtico.blogspot.com/2011/10/que-es-el-sig.html&ei=DpEUUaP7Dcb72QWgwYCQBg&psig=AFQjCNFlvWEl8swf31OFJgSUKH4k5c9KOw&ust=1360388744071322)**

Ventajas y objetivos de la Agricultura de Precisión: Grupo Sensor (1993) Sensor Automatización Agrícola S.A

- Aumentar la productividad de los operarios, reduciendo su trabajo mediante la automatización de aquellas tareas que puedan ser automatizadas.

- Reducción de los insumos mediante la aplicación inteligente de los mismos, realizando mediciones a través de sensores altamente precisos, y haciendo uso de tecnología de avanzada.

- Aumentar la simplicidad y la comodidad de los operarios, facilitando su labor diaria.

- Aumentar la rentabilidad para el productor agropecuario (esto se logra gracias a los puntos anteriores, es decir, una reducción en la mano de obra y en los insumos necesarios para lograr los mismos resultados o incluso mejores).

- La empresa Trimble ofrece los productos, software y soluciones de agricultura de precisión que pueden ayudar a los agricultores en cada uno de los pasos del proceso agrícola: desde la preparación del terreno hasta la plantación, administración de nutrientes, gestión de plagas y fases de cosecha de un ciclo de cultivo.

## <span id="page-15-0"></span>*2.1.1Medición de la Variabilidad*

La variabilidad espacial: Esta se puede medir mediante la obtención de datos sobre factores con localización precisa. Los mapas de rendimiento se obtienen realizando un seguimiento del rendimiento a la cosechadora, o máquina recolectora, tal que se conoce la cantidad cosechada en un determinado tiempo. Blackmore, B.S (1994).

Un DGPS (GPS Diferencial) se utiliza para obtener la localización de la posición de los rendimientos que se están obteniendo. Un sistema similar se utiliza para el muestreo del suelo, excepto si las muestras se recogen a mano, y se envían posteriormente al laboratorio para su análisis, en este último caso, se utiliza un GPS para el posicionamiento del lugar de la toma de muestras ( figura 2.2).

Estos datos se filtran y se representan como mapas que muestran la variabilidad espacial.

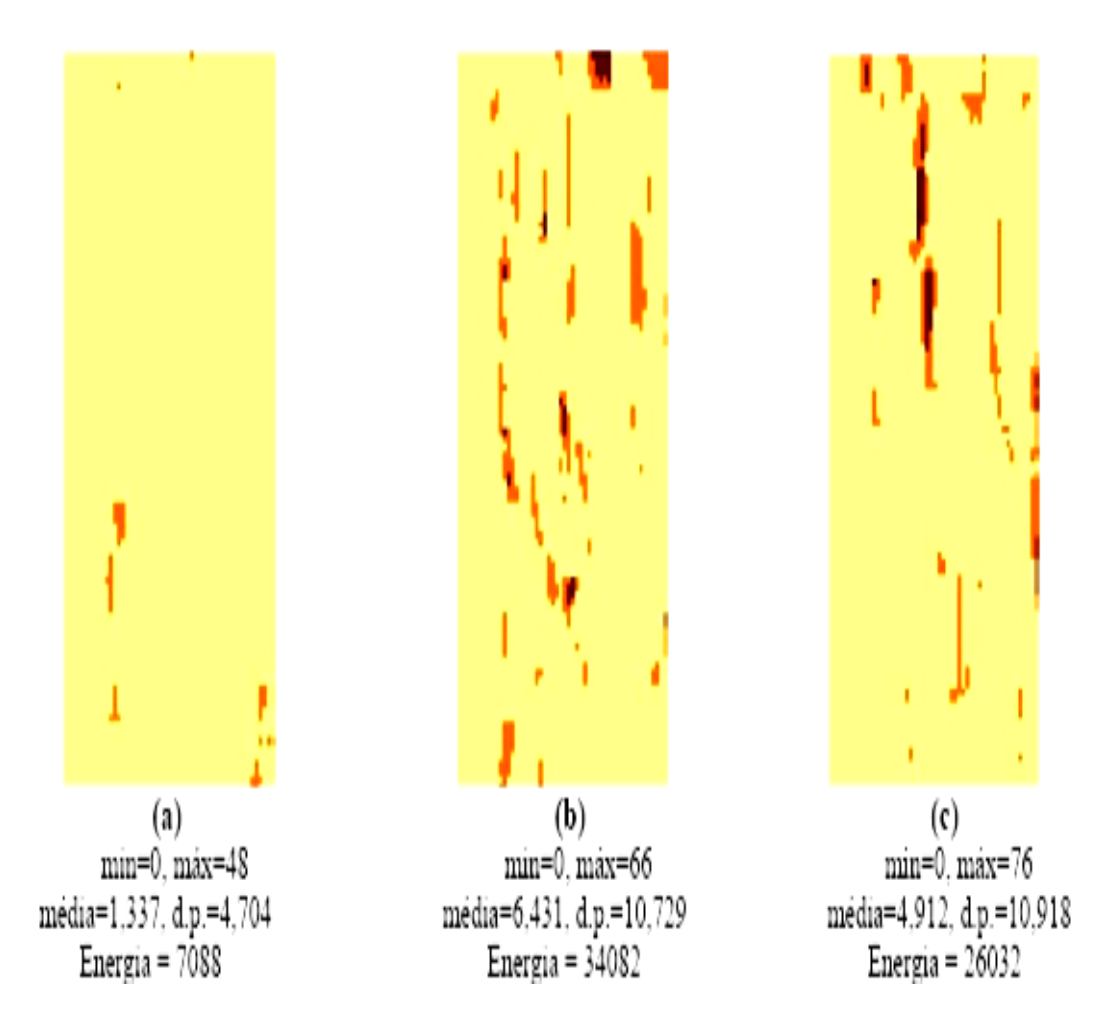

<span id="page-16-0"></span> **Figura 2. 2 Mapa de preproducción Fuente: Blackmore, B.S (1994)**

La variabilidad temporal se obtiene mediante la información y comparación de mapas que han sido obtenidos a lo largo del tiempo (Fig. 2.3).

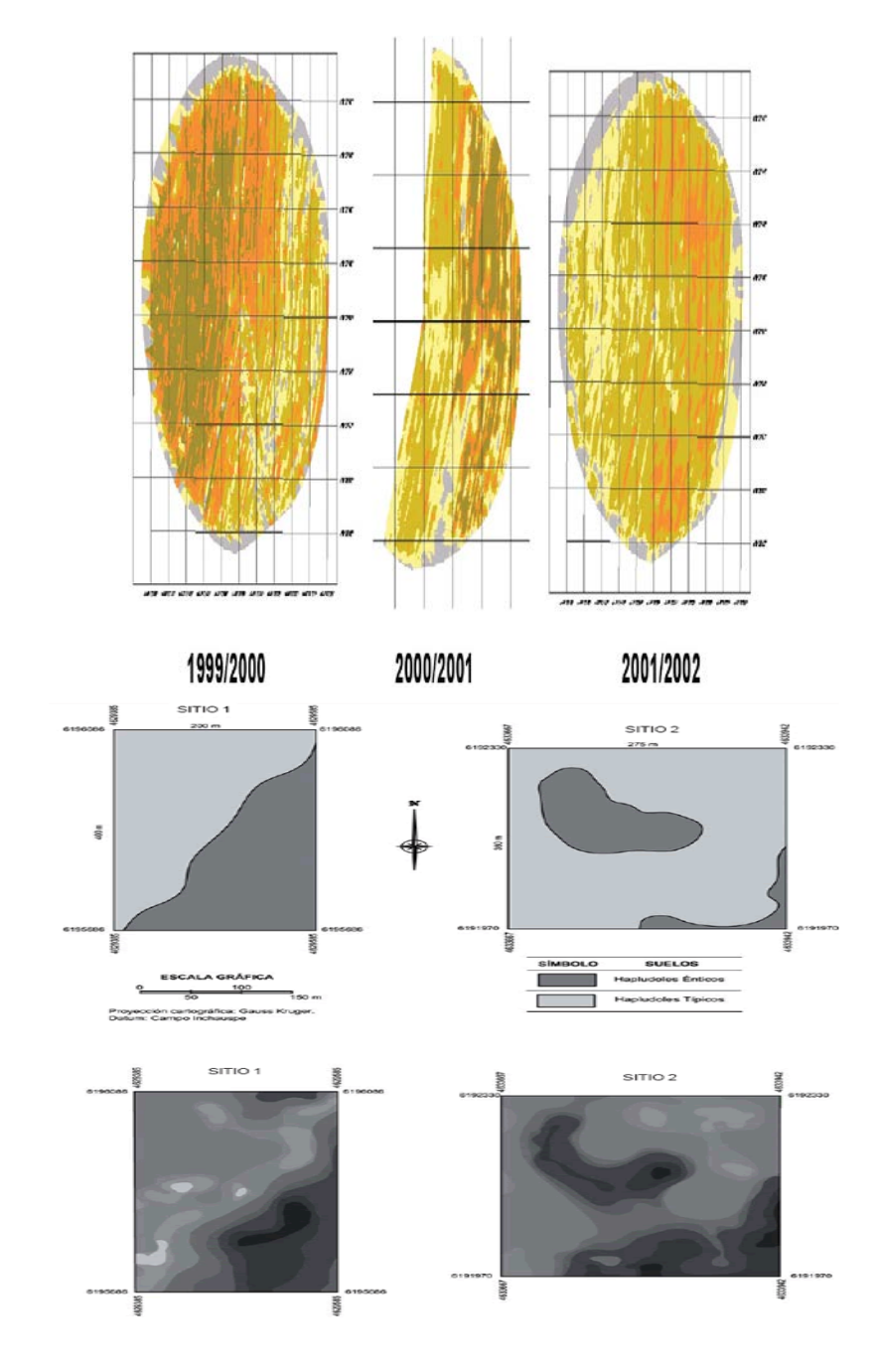

<span id="page-17-0"></span> *Figura* **2. 3 Mapas de rendimiento de diferentes años. Fuente: Richter (1986)**

La variabilidad en la estimación esta se obtiene midiendo la diferencia entre los valores para el cultivo, y los valores conseguidos. Los valores que más se utilizan son los de área de producción, el rendimiento y calidad. La calidad es difícil de predecir, hasta los estudios tardíos de la producción, mediante la medida de la clorofila, y la realización de un mapa de clorofila (Figura 2.4).

La mayoría de los trabajos publicados relacionados a sistemas de determinación de producción de productos agrícolas para la elaboración de mapas de rendimiento están en el área de granos, donde empresas como JOHN DEERE (1998), CASE (1999) y AGCO (1999), desarrollaron sensores de flujo de masa específicos, para determinar la producción y la humedad de granos y software para manejar estos datos y generar los mapas de rendimiento.

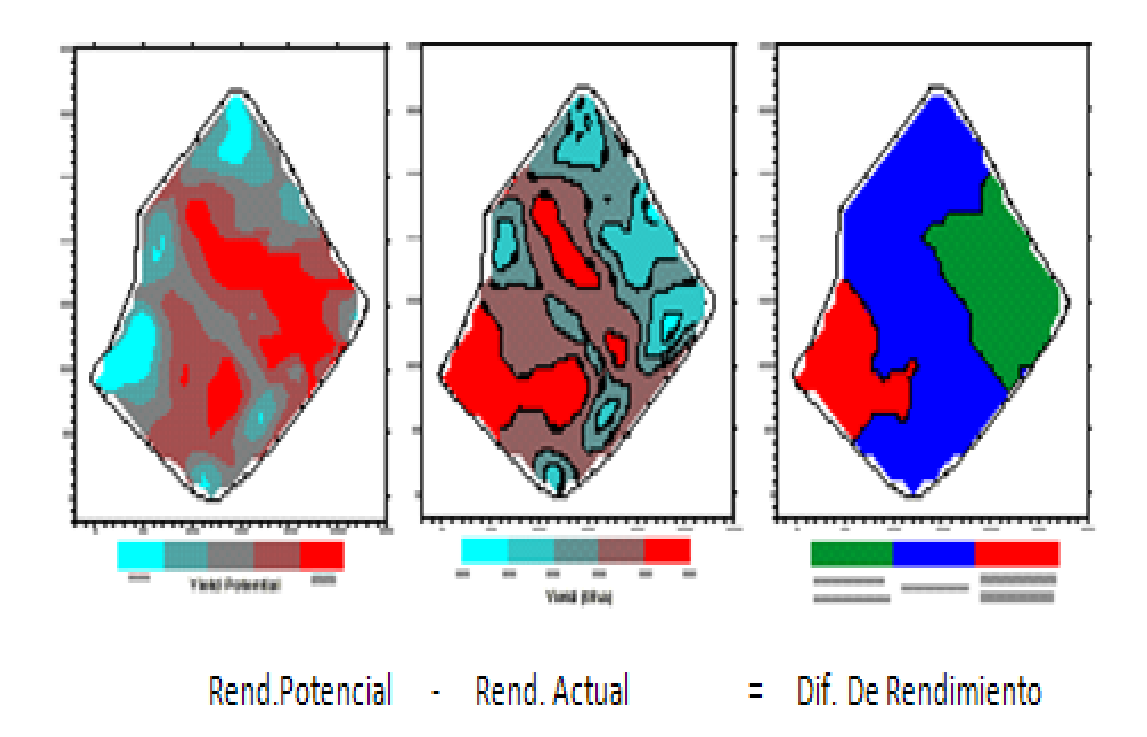

<span id="page-18-0"></span>**Figura 2. 4 Variabilidad de la estimación del rendimiento. Fuente: Blackmore, B.S (1996)**

### <span id="page-19-0"></span>*2.1.2 Mapa de Rendimiento*

La práctica más importante, quizá, son los mapas de rendimientos. Para ella son necesarias una serie de tecnologías, tenemos como ejemplo una cosechadora de cereal.

Será necesario un receptor GPS montado sobre la cosechadora, el cual obtendrá segundo a segundo la información de la posición en el campo, a medida que la cosechadora avanza. Además, esta cosechadora debe tener dos sensores, uno para medir el flujo de grano, y otro para medir la humedad del grano cosechado. A medida que la máquina avanza, un ordenador recoge la información que le llega del GPS, con un intervalo de 1.2 segundos registrando la latitud y la longitud de los dos sensores Blackmore (1994).

Normalmente la información se almacena en memoria PCMCIA (Personal Computer Memory Card International Association) la cual puede extraerse de este ordenador, y pasar su información posteriormente al ordenador de la oficina.

Si se realizase una representación de esta información, se obtendría la parte izquierda de la figura 2.5, la cual como se ve es difícil de interpretar. Por lo tanto es necesario un software que permita una mejor lectura o interpretación de los datos, estos programas informáticos son los SIG (Sistemas de Información Geográfica). Así la figura antes mencionada, aparecerá suavizada, como en la parte derecha de la figura 2.5.

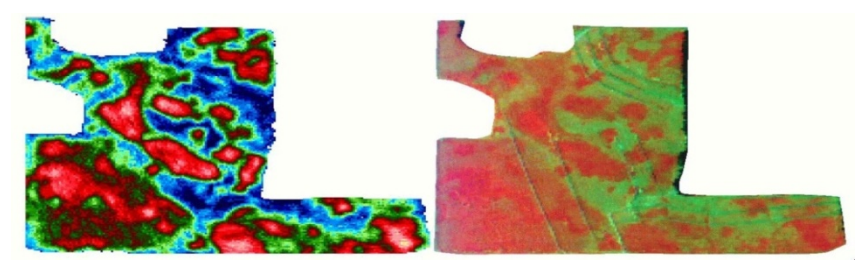

<span id="page-19-1"></span>**Figura 2.5 A la izquierda, representación de los datos de posición de rendimiento, sin tratamiento con SIG. A la derecha, la misma parcela tras tratar los datos con un SIG. Fuente: Blackmore B.S (1994).**

**Mapa de Rendimiento**: Los mapas de rendimiento se producen realizando un seguimiento del rendimiento a la cosechadora, o máquina recolectora, tal que se conoce la cantidad cosechada en un determinado tiempo.

Un DGPS (GPS Diferencial) se utiliza para obtener la localización de la posición de los rendimientos que se obtienen.

El mapa de rendimiento produce información detallada de la productividad del campo y brinda parámetros para diagnosticar y corregir las causas de bajos rendimientos en algunas áreas del campo y/o estudiar las causas por las cuales el rendimiento es más alto en algunas zonas. El sistema guarda registros de: campos, variedades, descargas, tiempos.

Estos mapas de rendimiento son una importante fuente de datos que nos permite cuantificar la variabilidad de nuestros lotes, el rendimiento a través de los años, analizar ensayos de los campos. Los mapas de rendimiento son una representación grafica de la productividad de lote.

Los mapas de rendimiento son el insumo más importante en la Agricultura de Precisión. Su presentación, disponibilidad y exactitud, deben permitirle al productor evaluar la implementación de manejo por sitio específico.

**Mapa de Diagnóstico**: Para los mapas de Diagnóstico se utilizan métodos cartográficos para representar los resultados de la evaluación de los suelos de una determinada región. Se delimitará el área geográfica, recopilación de toda la información existente de la zona. Inventario de recursos (suelo, clima, topografía, vegetación y uso del suelo). Estudio de la interpretación de fotografías aéreas y manejo de mapas.

**Mapa de Prescripción**: Los mapas de prescripción se obtienen de imágenes aéreas geo-referenciadas del lote, tomadas previamente para reflejar la densidad de malezas real presente en el lote. La clave para describir adecuadamente la variabilidad de las propiedades químicas del suelo que limitan el rendimiento es la obtención de muestras espacialmente dependientes para la interpolación y generación de mapas. A partir de estas imágenes y mediante el uso de un software GIS, se puede generar un mapa que nos permita delimitar las zonas afectadas por malezas. Los mapas de rendimiento sirven para evaluar si realmente el factor limitante de la producción (nutriente) fue eliminado o si además existen otros factores que impiden la respuesta aplicada. Para un correcto mapeo de rendimiento debe utilizarse un software especializado.

<span id="page-21-0"></span>2.1.3. Secuencia para llevar a cabo la Agricultura de Precisión como se muestra en la Figura 2.6.

**Primera etapa**. Contempla la recolección espacial de datos en terreno a través del uso de GPS, sensores directos o sensores remotos y su ingreso a un SIG. Entre las actividades más comunes se pueden mencionar: muestreo de suelos en grilla para análisis físico-químico, sensoramiento directo o remoto de suelos y cultivos, "scouting de cultivos" para la identificación de malezas, plagas y enfermedades y monitoreo de rendimientos.

**Segunda etapa**. Corresponde al análisis, proceso, e interpretación de la información recolectada e incluye actividades tales como: el análisis de dependencia espacial de los datos y la confección de mapas de evaluación y prescripción.

**Tercera etapa**. Comprende la aplicación diferencial de insumos en terreno e incluye la aplicación variable de energía de laboreo, fertilizantes, plaguicidas y semillas.

**Última etapa**. Es equivalente a la primera, e incluye la evaluación y seguimiento de los tratamientos aplicados, a través de la recolección espacial de datos de terreno. El seguimiento continuo de los tratamientos o prescripciones aplicadas permite mejorar continuamente el nivel de precisión.

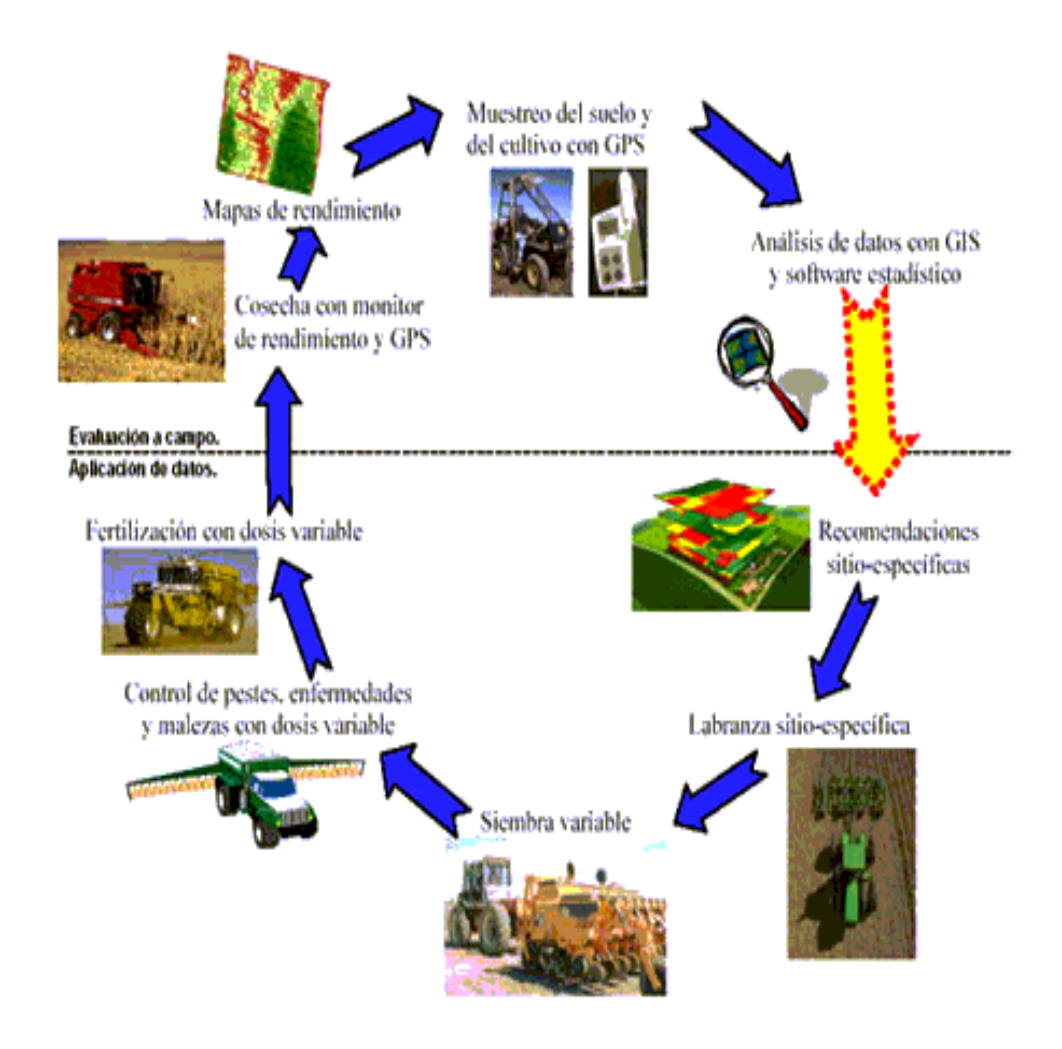

<span id="page-22-1"></span>**Figura 2.6 Secuencia de la Agricultura de Precisión. Fuente: Ibáñez (2010).**

<http://www.madrimasd.org/blogs/universo/2010/09/07/136442>

<span id="page-22-0"></span>2.1.4. Aplicaciones comerciales para Agricultura de Precisión.

**OmniSTAR HP**: Codificación para señal con precisión 5-10 cm y convergencia estándar. OmniSTAR HP es adecuado para aplicaciones de siembra, pulverización y cosecha de cultivos de cereales con alta precisión, operaciones en zonas con clara visibilidad del cielo en todo momento.

**OmniSTAR XP:** Codificación para señal con precisión 8-10 cm y convergencia estándar. OmniSTAR XP es adecuado para aplicaciones de siembra localizada y

pulverización de cultivos con alta precisión, operaciones en zonas con clara visibilidad al cielo en todo momento.

**OmniSTAR G2:** Codificación para señal con precisión 8-10 cm y convergencia estándar. OmniSTAR es adecuado para utilizarlo cuando se necesite un tiempo de cobertura más confiable, al usar satélites GLONASS, además de los satélites GPS normales. Opera en zonas con clara visibilidad del cielo en todo momento.

**OmniSTAR VBS:** Codificación para señal con precisión < 1 m convergencia < 1 min. OmniSTAR VBS es adecuado para los operadores que quieren un tiempo de inicialización rápido y no necesitan un alto nivel de precisión o repetitividad, pulverización de cultivos, aplicaciones de siembra localizada y otras aplicaciones que no requieren un nivel de precisión o repetitividad.

**CenterPoint RTK:** Codificación para señal con precisión < 2.5 cm, convergencia < 1 min. CenterPoint RTK es adecuado para establecimientos agrícolas aproximadamente 13 km de una estación base RTK o red de estaciones base, establecimientos agrícolas sin obstáculos visuales, tales como: terrenos empinados o una abundancia de arboles, usar con cultivos en surco, labranza localizada, nivelación de terrenos y aplicaciones de drenaje que requieren de la mejor precisión horizontal y vertical posible.

**CenterPoint RTX:** Codificación para señal con precisión 4 cm, convergencia < Estándar. Centerpoint RTX es adecuado para establecimientos agrícolas de cualquier lugar del mundo, establecimientos agrícolas alejados de las zonas de cobertura de estación base RTK, usar con las plantillas Trimble FMX O CFX-750, usar con cultivos y aplicaciones que necesiten precisión de 4 cm.

**CenterPoint VRS:** Codificación para señal con precisión < 2.5 cm, convergencia < 1 min. CenterPoint VRS es adecuado para establecimientos agrícolas en zonas con buena cobertura celular, operaciones repartidas por una zona geográfica amplia, usar con cultivos en surcos, labranza localizada, y otras aplicaciones que requieren de una precisión mejor que 2.5 cm.

**Simulador FMX:** Es un software de aprendizaje para operar el sistema de control FMX, permite hacer levantamientos, mapas de nivelación, simulación de drenaje, entre otros. Software de simulación en Anexo 1.

**Pantalla Integrada FMX:** La pantalla ayuda a controlar y registrar información de lote en tiempo real. Es una pantalla de guía avanzada con todas las prestaciones necesarias para encargarse de todas sus operaciones de agricultura de precisión: desde el registro de datos básico hasta operaciones avanzadas tales como control de aplicaciones, nivelación de terrenos o drenaje y cosecha. El FMX cubre todas sus necesidades.

**Pantalla CFX-750:** Es útil para monitorear y registrar información del lote para las aplicaciones de cultivos de cereales y cultivos en surco en tiempo real, es compatible con varias constelaciones de satélites y niveles de precisión por lo que es ideal para prácticamente cualquier lugar, tipo de cultivo, forma del campo o tipo de suelo. Trimble incrementa las posibilidades del GPS con otras tecnologías de posicionamiento; así como, también con comunicaciones inalámbricas y software para crear soluciones completas para el cliente.

**RTK:** Es la estación base para conseguir una operación confiable y precisa.

#### **John Deere**

John Deere ha trabajado con la Agricultura de Precisión utilizando los monitores que son necesarios para ejecutar las aplicaciones de la AP, por eso resulta tan importantes: Monitor GS2 GreenStarTM 1800: Desea usted una flexibilidad sobresaliente, un guiado eficaz, vistas realistas del lote y control de aperos ISOBUS. Al estar diseñado a la medida para el conjunto de guiado automático John Deere AutoTrac Universal 200 (ATU), permite alternar entre diversos menús para controlar más de una actividad de trabajo. Proporciona el control de todas las aplicaciones de guiado adicionales como Parallel Tracking o AutoTrac. El monitor GreenStar 1800 es compatible con el sistema de control de aperos ISOBUS y el sistema Sprayer Pro. Monitor GS3 GreenStar<sup>™</sup> 2630: Proporciona el control total de todas las soluciones utilizadas en los tractores, enfardadoras, cosechadoras o pulverizadores John Deere. Desde documentación y control de rendimiento a guiado y avanzadas capacidades ISOBUS, el monitor GreenStar 2630 define nuevas fronteras en facilidad y comodidad de manejo y eficacia de trabajo.

[http://www.deere.com.ar/wps/dcom/es\\_AR/products/equipment/agricultural\\_management\\_solutions](http://www.deere.com.ar/wps/dcom/es_AR/products/equipment/agricultural_management_solutions/displays_and_receivers/greenstar_2_display_1800/greenstar_2_display_1800.page) [/displays\\_and\\_receivers/greenstar\\_2\\_display\\_1800/greenstar\\_2\\_display\\_1800.page](http://www.deere.com.ar/wps/dcom/es_AR/products/equipment/agricultural_management_solutions/displays_and_receivers/greenstar_2_display_1800/greenstar_2_display_1800.page)

Receptores y señales de John Deere: Con la tecnología de guiado de John Deere usted puede aumentar la precisión cuando quiera paso a paso, con independencia del equipo que utilice. Es muy sencillo. Con los receptores StarFire se puede escoger entre 3 niveles de precisión, ajustando el rendimiento del sistema a sus necesidades: [Receptor StarFire™ 3000:](http://www.deere.com.ar/wps/dcom/es_AR/products/equipment/agricultural_management_solutions/displays_and_receivers/starfire_3000_receiver/starfire_3000_receiver.page?) Recibe las señales de los satélites del sistema de posicionamiento global GPS y dispone de capacidad para utilizar las señales de la red de satélites rusos GLONASS, similares al sistema GPS.

Esto mantiene el rendimiento de guiado, incluso en condiciones de mala recepción o de pérdida de señal por diversas circunstancias. Adicionalmente, este receptor está diseñado para captar satélites situados a una altura en el horizonte de tan solo 2 grados. Gracias a esta mayor capacidad de captación, el StarFire 3000 proporciona una posición más fiable.

**[Base RTK:](http://www.deere.com.ar/wps/dcom/es_AR/products/equipment/agricultural_management_solutions/displays_and_receivers/rtk_systems/rtk_systems.page?)** El sistema RTK consta de una estación base local, situada cerca del campo, que transmite las señales de corrección al receptor StarFire iTC/3000 del vehículo equipado con el sistema RTK. La estación base controla la constelación de satélites GPS, y calcula continuamente la posición. Como la estación base no se mueve, los errores pueden ser calculados en tiempo real. Estas fluctuaciones son transmitidas al vehículo mediante la radio del sistema RTK. El receptor del vehículo utiliza esta información para calcular una posición corregida, sumamente precisa.

### **New Holland**

New Holland ha trabajado con la Agricultura de Precisión utilizando los monitores universales para todas las máquinas de New Holland. El monitor Intelliview™ III se puede utilizar para cualquier aplicación agrícola realizada con los tractores New Holland T6000, T7000, T7000 AC, T8000, así como, CX8000 y CR9000. Muestra en tiempo real toda la información de la máquina, de los implementos y del guiado en una misma pantalla. Precisión Farming de New Holland se pueden extraer mapas de rendimiento. Para ello es necesario utilizar maquinaria adecuada. New Holland ofrece el paquete completo de sensores en la cosechadora, sistemas de posicionamiento, conexión USB a la cosechadora para extraer los datos tomados y, por supuesto, un servicio de soporte técnico con personal especializado, para ayudarle a obtener mayor rentabilidad a su inversión.

### **Software**

**ArcView:** Este Software es un sistema de información geográfico amigable que permite crear, analizar, visualizar, exportar e imprimir mapas a partir de datos en formato digital, así como el manejo de tablas. Disponible de forma gratuita en línea.

**FarmWorks:** Este software permite una gestión avanzada de campos y clientes, importación y creación de mapas de rendimiento, testeo de muestras de suelo, mapas de aplicación de agroquímicos y fertilizantes, tipos de suelo, drenaje, fotos y otros datos de importancia.

**GS+v5.**: Este Software es un programa diseñado principalmente para análisis goeestadísticos, crear variogramas e inter-correlaciones de data, realizar interpolaciones, nos permite trabajar en los diferentes campos de investigación.

### **GPS**

El GPS es un sistema que sirve para determinar nuestra posición con coordenadas de Latitud, Longitud y Altura, funciona mediante una red de 24 satélites en órbita sobre el planeta tierra, a 20,200 km, con trayectorias sincronizadas para cubrir toda la superficie de la [tierra.](http://es.wikipedia.org/wiki/Tierra) Cuando se desea determinar la posición, el receptor que se utiliza para ello, localiza automáticamente como mínimo tres satélites de la red, de los que recibe unas señales indicando la identificación y la hora del reloj de cada uno de ellos. Con base en estas señales, el aparato sincroniza el reloj del GPS y calcula el tiempo que tardan en llegar las señales al equipo, y de tal modo mide la distancia al satélite mediante ["triangulación"](http://es.wikipedia.org/wiki/Triangulaci%C3%B3n) (método de [trilateración](http://es.wikipedia.org/wiki/Trilateraci%C3%B3n) inversa), la cual se basa en determinar la distancia de cada satélite respecto al punto de medición. Conocidas las distancias, se determina fácilmente la propia posición relativa respecto a los tres satélites. Conociendo además las coordenadas o posición de cada uno de ellos por la señal que emiten, se obtiene las posiciones absolutas o coordenadas reales del punto de medición. También se consigue una exactitud extrema en el reloj del GPS, similar a la de los relojes atómicos que llevan a bordo cada uno de los satélites.

[http://es.wikipedia.org/wiki/Sistema\\_de\\_posicionamiento\\_global](http://es.wikipedia.org/wiki/Sistema_de_posicionamiento_global)

El Sistema de Posicionamiento Global (GPS), en realidad forma parte de un sistema mayor denominado Sistema de Navegación Global por Satélite (GNSS). El término GNSS engloba a todos los sistemas de constelaciones satelitales que proporcionan datos de posicionamiento. Actualmente sólo NAVSTAR-GPS y GLONASS entran dentro del grupo GNSS. GLONASS es operado por la Federación Rusa y NAVSTAR-GPS es operado por el Ministerio de Defensa Estadounidense, pero ambos sistemas están a disposición de los usuarios de todo el mundo. El Sistema de Posicionamiento Global es el más antiguo de todos, por lo que su término es el más conocido. Uno podría pensar que GPS se ha convertido en el término común que identifica a todos los sistemas de constelaciones satelitales cuando en realidad sólo identifica su origen. [http://es.wikipedia.org/wiki/Sistema\\_global\\_de\\_navegaci%C3%B3n\\_por\\_sat%C3%A9lite#](http://es.wikipedia.org/wiki/Sistema_global_de_navegaci%C3%B3n_por_sat%C3%A9lite#Sistemas_de_Posicionamiento_por_Sat.C3.A9lites_actuales) [Sistemas\\_de\\_Posicionamiento\\_por\\_Sat.C3.A9lites\\_actuales.](http://es.wikipedia.org/wiki/Sistema_global_de_navegaci%C3%B3n_por_sat%C3%A9lite#Sistemas_de_Posicionamiento_por_Sat.C3.A9lites_actuales)

El GPS es un sistema de navegación espacial formado por una constelación de 24 satélites y sus correspondientes estaciones base. El GPS usa estos satélites como puntos de referencia para calcular posiciones con precisión centimétrica. De hecho, con los sistemas GPS avanzados, el usuario puede tomar medidas con precisión inferior a 2,5 cm. En cierto sentido, es como dar una dirección única a cada 2,5 cm<sup>2</sup> del planeta, o de su establecimiento. Las señales GPS por sí mismas no son suficientemente precisas para ser usadas en agricultura, por ello, para mejorar la precisión, las señales GPS deben ser corregidas. En la actualidad hay tres servicios de corrección disponibles: SBAS, RTK y la red VRS. [http://es.wikipedia.org/wiki/RTK\\_\(navegaci%C3%B3n\)](http://es.wikipedia.org/wiki/RTK_(navegaci%C3%B3n))

Soluciones GPS las soluciones GPS para la nivelación de terrenos pueden ser utilizadas efectivamente para aumentar el rendimiento de un cultivo y mejorar el uso del agua. Los principios de operación de un sistema GPS constan de tres pasos para poder optimizar la nivelación del terreno. Levantamiento de datos, diseño y nivelación. En el primer paso, el operador hace un levantamiento de datos del campo a nivelar o drenar, luego, basándose en esta información, se crea un diseño que optimice de la mejor manera el nivelado o drenaje a realizar. Finalmente, se nivela el lote siguiendo el diseño predeterminado usando guía GPS. <http://www.soluciongps.com/sigue-nos.html>

El uso del GPS en la agricultura puede ser beneficioso ya que permite ahorrar dinero, tiempo y energía. Por ejemplo, cuando se usa GPS para fumigar, la cantidad de productos químicos necesaria se reduce dramáticamente. La posición GPS indica a la plantadora cuándo cerrar la salida de semillas en hileras individuales, por ejemplo al trasladarse por una zona que ya ha sido plantada. El GPS indica también al aplicador cuando cerrarse al atravesar hileras cuyas plantas ya han sido fumigadas. De forma similar, cuando la plantación ha sido realizada usando correcciones RTK, se facilita la cosecha de cultivos de difícil navegación tales como los de cacahuetes (maníes). Cuando llega el momento de cosechar los cacahuetes (maníes), la excavadora sabe con exactitud el lugar donde se encuentran los frutos por debajo de las vainas. Quizá el mayor beneficio del uso del GPS en el establecimiento agrícola se observa en el ahorro de tiempo y energía que logra el agricultor utilizando los sistemas GPS.

### <span id="page-28-0"></span>2.1.5 Sistema de Información Geográfica (SIG)

Alvaro de J. Carmona (2008) define SIG como cualquier sistema de manejo de información que puede: Recolectar, almacenar y obtener información basada en su localización espacial. Identificar lugares en un determinado entorno geográfico que cumpla con un criterio de selección específica. Explorar relaciones entre grupos de datos en un entorno geográfico previamente definido. Analizar la información espacial relacionada a un entorno geográfico como ayuda a la toma de decisiones. Facilitar la selección y traspaso de información a modelos analíticos capaces de evaluar los impactos que originarían la elección de una u otra alternativa en un entorno geográfico previamente definido. Permitir la visualización gráfica y numérica del entorno geográfico definido ya sea antes o después del análisis.

Un **Sistema de Información Geográfica** (**SIG** o **GIS**, en su [acrónimo](http://es.wikipedia.org/wiki/Acr%C3%B3nimo) de sus siglas en inglés Geographic Information System) es una integración organizada de *[hardware](http://es.wikipedia.org/wiki/Hardware)*, *[software](http://es.wikipedia.org/wiki/Software)* y [datos geográficos](http://es.wikipedia.org/wiki/Geodato) diseñada para capturar, almacenar, manipular, analizar y desplegar en todas sus formas la información [geográficamente referenciada](http://es.wikipedia.org/wiki/Georreferenciaci%C3%B3n) con el fin de resolver problemas complejos de planificación y gestión geográfica. También puede definirse como un modelo de una parte de la realidad referido a un sistema de coordenadas terrestre y construido para satisfacer unas necesidades concretas de información.

En el sentido más estricto, es cualquier [sistema de información](http://es.wikipedia.org/wiki/Sistema_de_informaci%C3%B3n) capaz de integrar, almacenar, editar, analizar, compartir y mostrar la información geográficamente referenciada. En un sentido más genérico, los SIG son herramientas que permiten a los usuarios crear consultas interactivas, analizar la [información espacial,](http://es.wikipedia.org/wiki/Informaci%C3%B3n_espacial) editar datos, [mapas](http://es.wikipedia.org/wiki/Mapa) y presentar los resultados de todas estas operaciones.

La tecnología de los Sistemas de Información Geográfica puede ser utilizada para [investigaciones científicas,](http://es.wikipedia.org/wiki/Ciencia) la gestión de los recursos, gestión de activos, la [arqueología,](http://es.wikipedia.org/wiki/Arqueolog%C3%ADa) la [evaluación del impacto ambiental,](http://es.wikipedia.org/wiki/Evaluaci%C3%B3n_del_impacto_ambiental) la [planificación urbana,](http://es.wikipedia.org/wiki/Urbanismo) la [cartografía,](http://es.wikipedia.org/wiki/Cartograf%C3%ADa) la [sociología,](http://es.wikipedia.org/wiki/Sociolog%C3%ADa) la [geografía histórica,](http://es.wikipedia.org/wiki/Geograf%C3%ADa_hist%C3%B3rica) el [marketing,](http://es.wikipedia.org/wiki/Marketing) la [logística](http://es.wikipedia.org/wiki/Log%C3%ADstica) por nombrar unos pocos. Por ejemplo, un SIG podría permitir a los grupos de emergencia calcular fácilmente los tiempos de respuesta en caso de un [desastre](http://es.wikipedia.org/wiki/Desastre_natural)  [natural,](http://es.wikipedia.org/wiki/Desastre_natural) o para encontrar los [humedales](http://es.wikipedia.org/wiki/Humedales) que necesitan protección contra la contaminación, o pueden ser utilizados por una empresa para ubicar un nuevo negocio y aprovechar las ventajas de una zona de mercado con escasa competencia[.http://www.geoespacialperu.com/index.php?option=com\\_content&view=article&id=](http://www.geoespacialperu.com/index.php?option=com_content&view=article&id=92:que-es-sig&catid=34:articulos&Itemid=89) [92:que-es-sig&catid=34:articulos&Itemid=89](http://www.geoespacialperu.com/index.php?option=com_content&view=article&id=92:que-es-sig&catid=34:articulos&Itemid=89)

## <span id="page-31-0"></span>**III. MATERIALES Y MÉTODOS**

<span id="page-31-1"></span>*3.1.1* Software

- ArcView 3.2.
- FarmWorks.
- GS+v5.
- Survey.
- FieldLevel II.
- Drainage.

<span id="page-31-2"></span>*3.1.2* Equipo

Pantalla FMX. Es un sistema de control que cubre todas sus necesidades: desde guía a dirección y desde control de dosis a monitoreo de semillas. La versatilidad de esta pantalla la convierte en la elección asequible a adoptar a medida que cambian sus necesidades tecnológicas.

- Antena RTK. Es un equipo que permite corregir la posición del implemento para conseguir una operación confiable y precisa.
- Tractor John Deere 6403: Equipado para el montaje de los sistemas de control automático y para realizar los levantamientos topográficos.
- Carro Porta Sensores. Es un equipo que continúa en fase de desarrollo diseñado en la UAAAN, está compuesto por una serie de sensores que se utilizan para la adquisición de datos en tiempo real de las características físicas del terreno como la resistencia a la penetración del suelo, la conductividad eléctrica, entre otros.
- Prototipo de Labranza Vertical Inteligente.

### <span id="page-32-0"></span>3.1.3*Metodología para la adquisición de datos y elaboración de mapas.*

Para lograr los objetivos específicos de la presente investigación se elaboraron cinco manuales los cuales se mencionan a continuación:

- Manual para simulador FMX
- Manual para pantalla de control FMX
- Manual para la elaboración de mapas empleando el software Arcview 3.2
- Manual para la elaboración de mapas empleando el software FarmWorks **Office**
- Manual para la elaboración de mapas empleando el Software GS+v5.

Para la elaboración de cada manual, se analizaron los manuales de referencia y se realizaron diagramas de bloques respectivos, posteriormente la información obtenida se realizó en formato de presentaciones en PowerPoint de Microsoft Office. Los contenidos generales de los manuales fueron los siguientes: Introducción, objetivo, procedimiento para el funcionamiento, elaboración de mapas y generación de archivos. A continuación se describe la metodología específica para cada manual.

### *Metodología para el controlador FMX.*

Para la elaboración del manual, primero se tuvo que familiarizar con el simulador de la pantalla FMX, conociendo los controladores de la pantalla, ubicación de los íconos y uso de cada aplicación, ¿Cómo cerrar y realizar un campo nuevo?, ¿dónde ubicar el GPS y cuántos satélites marca?, ¿cuál es el mínimo error que tiene, cómo guardar un campo y en dónde?, ¿Cómo hacer un MBP, cómo hacer un levantamiento, un mapa de corte y relleno, un mapa de altura, ver dónde se guardaron los datos así cómo abrir el archivo?.

## <span id="page-33-0"></span>**3. 1.4 Metodología para la pantalla integrada FMX**

Para usar la pantalla FMX, primero se explicó cómo conectar, que dispositivos se iban a conectar y en donde, como encender la pantalla, donde encontrar las aplicaciones, como configurar, y hacer todo lo que se hizo en el simulador cómo hacer un campo, ver cuántos satélites se tienen, cual es el error que marca, crear un MBP, hacer un levantamiento en campo (bajío UAAAN), configurar, calibrar, como conectar la pantalla FMX al tractor John Deere 6403, ir a campo y hacer un levantamiento, guardar los datos, como descargar los datos del levantamiento en un dispositivo USB.

<span id="page-34-0"></span>3. 2.5 Metodología para la elaboración de mapas.

La ruta crítica empleada para la elaboración de mapas con controlador FMX Trimble se muestra en la *Fig.3.1.*

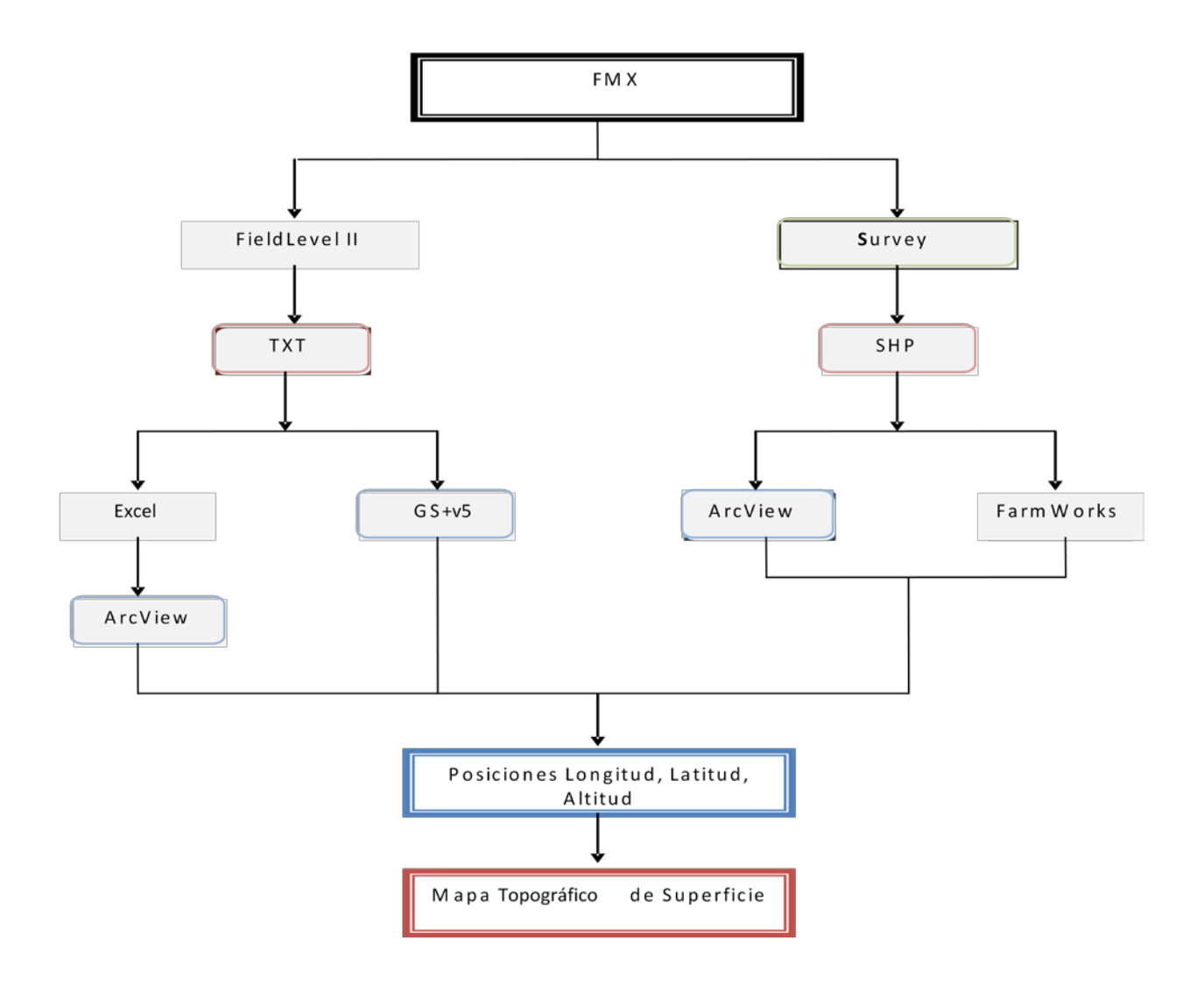

<span id="page-34-1"></span>**Figura 3. 1 Ruta critica para la elaboración de mapas con controladores FMX.**

Primero se hace el levantamiento con la pantalla FMX, este genera los archivos topográficos: MultiPlane.txt, Track.shp.la información que contienen estos archivos son las posiciones de Longitud, Latitud, Altitud, referenciadas a un MBP. Esta información de posición y alturas son las empleadas para la elaboración de los mapas de prescripción tanto en Arcview3.2, FarmWorks Office, GS+v5.

## <span id="page-36-0"></span>**IV. RESULTADOS**

4.1. Se elaborarón cinco manuales para la operación y funcionamiento del controlador FMX, de los cuales el primer manual elaborado consistió en el uso y manejo de la pantalla FMX, los manuales restantes contienen la información y pasos a seguir para la generación, edición, registro y presentación grafica de mapas dentro de los programas Arcview 3.2, GS+v5. Y un software de edición de prescripción FarmWorks Office.

Los manuales elaborados en forma de presentación en PowerPoint fueron:

- I. Manual para el uso de la Pantalla Integrada FMX.
- II. Manual de Interpolación.
- III. Manual de Ubicación del la Prescripción en Arcview 3.2.
- IV. Manual para generar Mapa Topográfico de Superficie FarmWorks Office empleando la Prescripción. shp generada en ArcView 3.2.
- V. Manual para generar Mapa de Levantamiento y Prescripción en GS+v5.

### I. Manual para el uso de la Pantalla Integrada Fmx.

El presente manual elaborado en PowerPoint tiene el siguiente contenido.

- 1. Conocer partes de la pantalla FMX.
- 2. Conocer facilidades de la pantalla integrada FMX.
- 3. Dónde encontrar GPS.
- 4. Cómo elaborar un campo-levantamiento.
- 5. Mapa de corte y relleno, mapa de altura.
- 6. Ver archivos generados.

## II. Manual para la Elaboración del Mapa de Interpolación

El objetivo de este manual es convertir el Archivo .txt a .shp empleando ArcView 3.2., con el siguiente contenido:

- 1. Editar las coordenadas del archivo de levantamiento topográfico MultiPlane .txt generado por el FMX de grados a coordenadas UTM.
- 2. Editar el levantamiento topográfico a MultiPlane .txt a prescripción.
- 3. Transformar el archivo .txt a archivo .shp empleando ArcView 3.2.
- 4. Generar archivos a ser empleados en prescripción con las extensiones (dbf, sbn, sbx, shp, shx).

## III. Manual para la ubicación del la prescripción en ArcView 3.2

El objetivo de este manual es generar archivos .shp de la prescripción y verificar su precisión con el mapa de sitio específico del levantamiento. (MultiPlane.shp), se generaran cuatros archivos SHP:

- **-** MAPA I.1.- MBP
- **-** MAPA I.2.- Mapa de la República
- **-** MAPA I.3.- Track generado por el FMX
- **-** MAPA I.4.- Prescripción

Pasos para la elaboración del manual para la Ubicación de la prescripción en ArcView:

- 1. Editar las coordenadas del MBP de coordenadas geográficas a coordenadas UTM.
- 2. Transformar el archivo .txt a archivo .shp empleando ArcView 3.2.
- 3. Cambiar las unidades del archivo seleccionando unidades: metros, proyección: UTM 1927-Zona14. obtenidas de la calculadora de coordenadas.
- 4. Guardar archivo con extensión.shp.
- 5. Elaboración de mapa de la república.
- 6. Cambiar las unidades del archivo seleccionando unidades: Metros, Proyección: UTM 1927-Zona14. obtenidas de la calculadora de coordenadas.
- 7. Guardar archivo con extensión.shp.
- 8. Activación del archivo Track.shp generado del FMX.
- 9. Cambiar las unidades del archivo seleccionando unidades: metros, Proyección: UTM 1927-Zona14. obtenidas de la calculadora de coordenadas.
- 10. Guardar archivo con extensión.shp.
- 11. Elaboración de mapa de prescripción.
- 12. Cambiar las unidades del archivo seleccionando unidades: Decimal Degrees-Miles, proyección: Projection of the World-Geographic.
- 13. Guardar archivo con extensión.shp.
- 14. Activar y ubicar la precisión de las posiciones de los archivos generados.shp en el mapa de sitio específico.
	- IV. Manual para generar mapa topográfico de superficie empleando la prescripcion.shp generada en ArcView 3.2 empleando el software FarmWorks Office.

El propósito de este manual es determinar la precisión de la prescripción.shp editada en ArcView 3.2, empelando el software FarmWorks Office. Verificar la precisión de los mapas de prescripción del sitio específico.

Pasos para la elaboración de manual para generar mapa topográfico de superficie empleando FarmWorks Office.

- 1. Abrir el software FramWorks Office con un nuevo proyecto.
- 2. Activar la pestaña de coordenadas y seleccionar UTM NAD27 y zona 14.
- 3. Activar el archivo .shp en FarmWorks Office.
- 4. Poner el tipo de desviación estándar e interpolación.

# V. Manual para generar mapa de levantamiento y Prescripción en GS+v5

Objetivo del presente manual es generar mapa de prescripción.txt en GS+v5 en 2D y 3D. Con el siguiente contenido:

- 1. Abrir el software GS+v5.
- 2. Abrir archivo MultiPlane .txt
- 3. Hacer interpolación y generar Mapa en 2D y 3D.
- 4.1. Análisis de corrección de posición de los mapas de prescripción.

En los manuales se tiene un desfazamiento entre el mapa topográfico y los mapas de prescripción elaborados en FarmWoks Office y ArcView 3.2, como se muestra en la fig.4.1 y la fig.4.2.

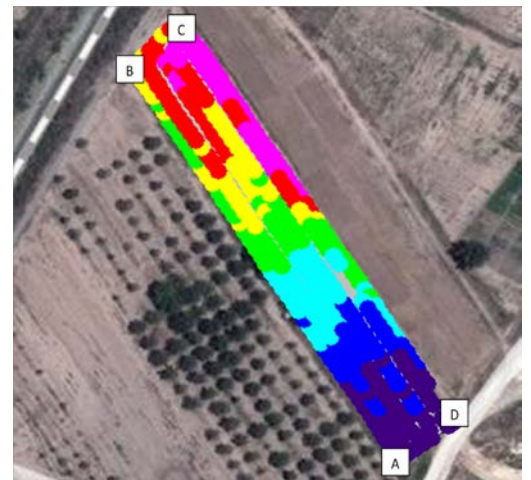

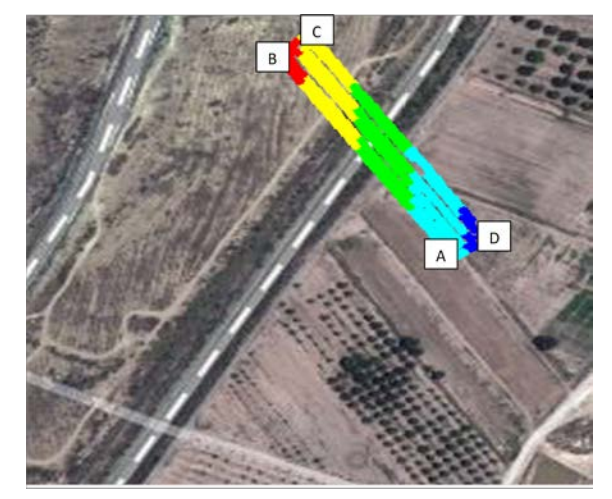

Figura 4. 1 Mapa generado por MultiPlane. **Figura 4. 2 Mapa de prescripción enditado en FW.**

<span id="page-39-0"></span>En el Cuadro 4.1 Se muestran las coordenadas en Grados: Minutos: Segundos (geográficas) de los puntos obtenidos del mapa generado por el MultiPlane, y visualizado en Google Earth. Empleando la calculadora de coordenadas UTM. **[http://www.asturnatura.com/sinflac/calculadora-conversiones-coordenadas.php.](http://www.asturnatura.com/sinflac/calculadora-conversiones-coordenadas.php)**

En el Cuadro 4.2 Se muestran las coordenadas G:M:S de los puntos obtenidos con el mapa de prescripción editado en ArcView. En ese se muestra el desfasamiento de la parcela de sitio específico con el mapa Topográfico. En el punto A de la Figura 4.2 de la parcela de prescripción se muestra una diferencia de desfazamiento con el punto A de la Figura 4.1 elaborado con el levantamiento topográfico para la Latitud de 197 m y Longitud de 39 m.

<span id="page-40-0"></span>**Cuadro 4.1 Coordenadas en G:M:S ( Geográficas) del mapa topográfico generado por MultiPlane y ubicado en la parcela empleando la calculadora de coordenadas.** 

| G: M: S | LONG.O       | LAT.N        | UTM   | <b>LONG.E</b> | LAT.N   |
|---------|--------------|--------------|-------|---------------|---------|
| A       | 101 2 25.745 | 25 21 26.162 | А     | 294667        | 2806075 |
| B       | 101 2 30.712 | 25 21 33.010 | B     | 294531        | 2806288 |
|         |              |              | $A-B$ | 136           | 213     |
|         | 101 2 29.872 | 25 21 33.890 |       | 294555        | 2806314 |
| D       | 101 2 24.843 | 25 21 26.754 | D     | 294692        | 2806093 |
|         |              |              | $C-D$ | 137           | 221     |

<span id="page-40-1"></span>**Cuadro 4. 2 Coordenadas en G:M:S del mapa editado como prescripción y ubicado en la parcela empleando la calculadora de coordenadas en Google Earth.**

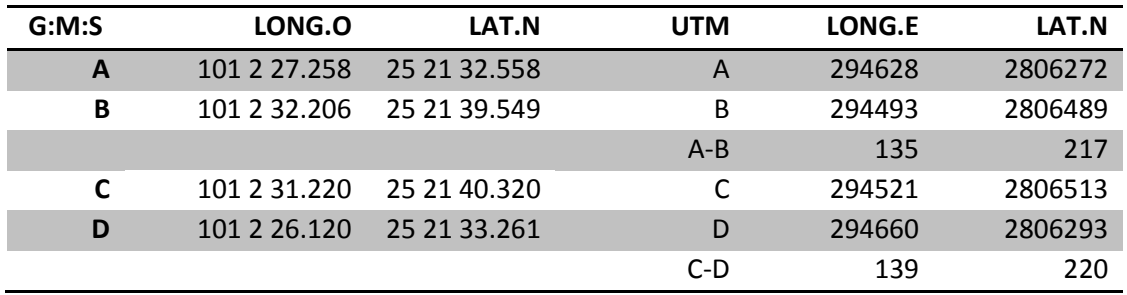

A continuación se presenta un análisis para corregir el desfazamiento entre los dos mapas. Para esto se ubicaron las coordenadas de longitud y latitud de los puntos (A), (B), (C) y (D) mostrados en el cuadro 4.1, esto se realizó para poder obtener los puntos medios (AB), (CD), (DC) y verificar que coincidan las posiciones. Para calcular la Longitud y Latitud, se calcula la diferencia entre (A-B) y (C-D) tanto para la Longitud como para la Latitud. En la figura 4.3 se muestran los resultados de esta operación la cual se realizó para corregir la inclinación de las coordenadas de la parcela con respecto a N-S y E-O. La diferencia obtenida para de la Latitud fue de 218 m y para la Longitud fue de 130 m entre el punto (A) y (B).

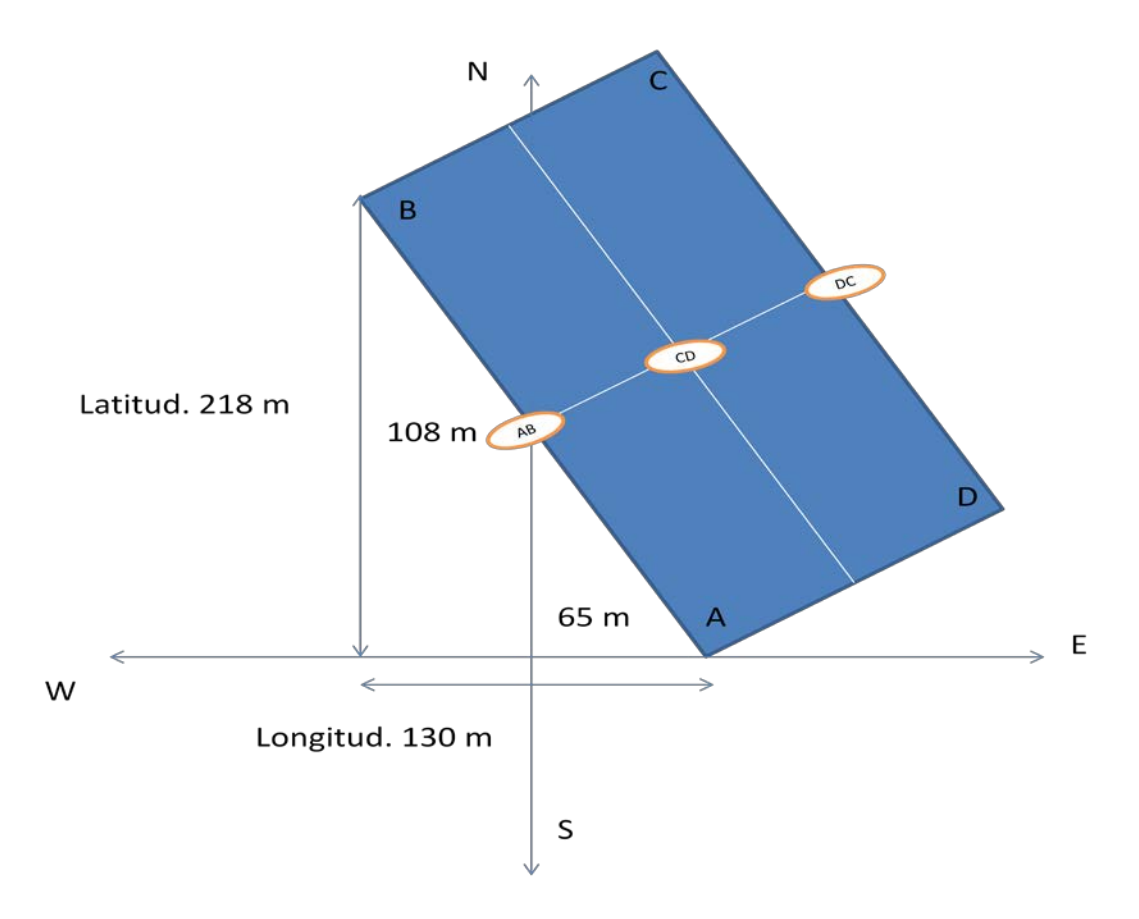

<span id="page-41-0"></span>**Figura 4. 3 Correcciones de coordenadas con respecto al N-S y E- O para ubicar los puntos (A) (B) (C) (D) dentro de la parcela de prescripción.**

En el Cuadro 4.3 Se muestran las coordenadas para ubicar en la parcela de prescripción en Google Earth, de los puntos medios (AB) (CD) (DC) como los mostrados en la fig.4.3. Para obtener (AB) se le restaron a las coordenadas de (A) 109 m para obtener su Latitud y 65 m para obtener su Longitud. Para el punto DC se siguió el mismo procedimiento para obtener sus coordenadas. Para obtener

el punto CD se aplico la ecuación de geometría analítica de la recta mostrada a continuación.

$$
X_{Long} = \frac{(x1+x2)}{2} \qquad \qquad Y_{Lat} = \frac{(Y1+Y2)}{2}
$$

<span id="page-42-1"></span> **Cuadro 4. 3 Coordenadas de las posiciones de los puntos medios (AB), (CD) y (DC).**

| G:M:S     | <b>LONG.O</b> | <b>LAT.N</b> | <b>UTM</b> | <b>LONG.E</b> | <b>LAT.N</b> |
|-----------|---------------|--------------|------------|---------------|--------------|
| <b>AB</b> | 101 2 28.3    | 25 21 29.5   | <b>AB</b>  | 294596        | 2806179      |
| CD        | 101 2 27.8    | 25 21 29.9   | CD         | 294611.5      | 2806190      |
| <b>DC</b> | 101 2 27.2    | 25 21 30.2   | DC.        | 294627        | 2806201      |

En las figuras 4.4, 4.5, 4.6 se muestran los puntos medios (AB), (DC) y (CD) ubicados en la parcela de prescripción mediante la calculadora de coordenadas empleando Google Earth.

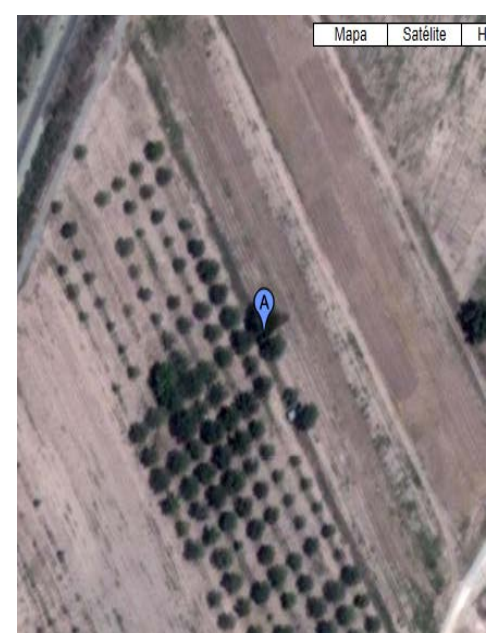

Figura 4. 4 Posición del punto AB**.**

**Cuadro 4. 4 Coordenadas de la línea AB G:M:S y UTM del punto medio.**

<span id="page-42-0"></span>

|     | G:M:S Long.O | Lat.N      |
|-----|--------------|------------|
| AB  | 101 2 28.3   | 25 21 29.5 |
| UTM | Long.E       | Lat.N      |
| AB  | 294596       | 2806179    |

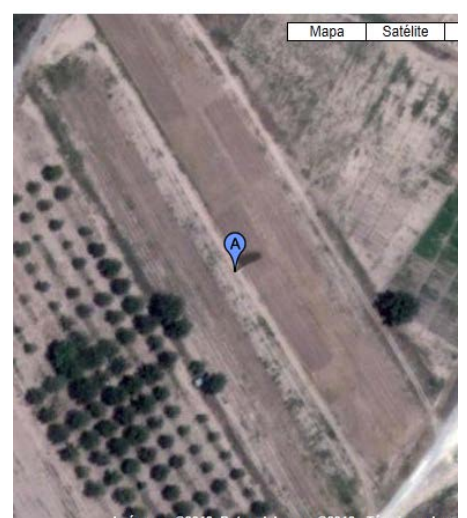

**Figura 4. 5 Posición del punto CD.**

<span id="page-43-0"></span>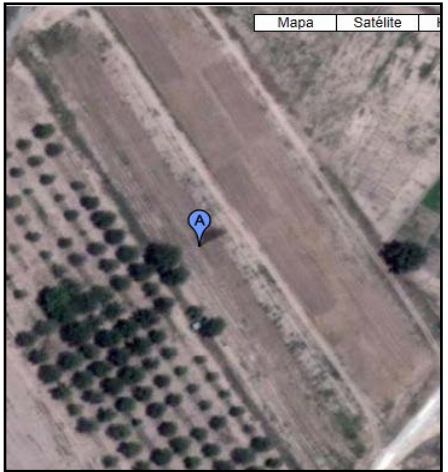

**Figura 4. 6 Posición del punto CD**.

**Cuadro 4. 5 Coordenadas de la línea (DC) G:M:S y UTM.**

|           | G:M:S Long.O | Lat.N      |
|-----------|--------------|------------|
| <b>DC</b> | 101 2 27.2   | 25 21 30.2 |
| UTM       | Long.E       | Lat.N      |
| <b>DC</b> | 294627       | 2806201    |

**Cuadro 4. 6 Coordenadas de la línea (CD) G:M:S y UTM.**

|     | G:M:S Long.O | Lat.N      |
|-----|--------------|------------|
| CD  | 101 2 27.8   | 25 21 29.9 |
| UTM | Long.E       | Lat.N      |
| CD  | 294611.5     | 2806190    |

<span id="page-43-1"></span>Como se puede apreciar mediante este procedimiento de corrección de las coordenadas de los ejes N-S y E-O de la parcela de prescripción los puntos medios georreferenciados se ubican correctamente en el mapa de Google Earth.

## <span id="page-44-0"></span>**V. CONCLUSIONES Y RECOMENDACIONES**

- Se elaboró un manual para operar el sistema de control FMX con la aplicación del levantamiento topográfico, empleando la facilidad Survey, y el sistema de corrección RTK.
- Se estructuraron dos manuales empleando ArcView 3.2 para la elaboración del mapa de prescripción para las profundidades de laboreo, encontrando un desfasamiento entre el levantamiento topográfico original y el mapa de prescripción elaborado.
- Se estructuró un manual para el levantamiento topográfico con FarmWorks Office, este mismo mostró un desfazamiento entre el levantamiento topográfico original y la prescripción elaborada en ArcView 3.2.
- Se elaboró el manual para el GS+v5 empleando archivos .txt con coordenadas relativas, tanto del levantamiento topográfico como de la prescripción. Este mapa nos permitirá realizar la ubicación en el mapa de sitio específico.
- Se requiere corregir los ejes de orientación del mapa de orientación con respecto a N-S y E-O para ubicar correctamente el mapa de prescripción sobre la parcela.

### **Recomendaciones**

Se recomienda activar la facilidad de edición de drainage del programa FarmWorks Office, el cual es 100% compatible con la pantalla de control FMX.

En caso de continuar trabajando con ArcView 3.2 para la elaboración del mapa de prescripción de laboreo se recomienda realizar la suma de prescripciones entre alturas y capas compactas.

Así mismo hacer, las correcciones correspondientes a los ejes de coordenadas y generar ecuaciones específicas con respecto al MBP de cada parcela y a los ejes de coordenadas N-S y E-O para generar un archivo .txt colocando en cada punto de muestreo sus coordenadas respectivas en UTM.

### <span id="page-46-0"></span>**VI. LITERATURA CITADA**

- Blackmore, B.S.; "An Information System for Precision Farming"; Brighton Conference Pests and Diseases. 1996.
- Blackmore, B.S.; "Precision Farming An Introduction"; Outlook on Agriculture, 23 (4) CAB International. 1994.
- Bolstad, P. (2005) GIS Fundamentals: A first text on Geographic Information Systems, Second Edition. White Bear Lake, MN: Eider Press, 543 pp.
- Bongiovannni, R.; Mantovani, E. C.; Best,S.; Roel, A (Ed.). 2006. Agricultura de precisión: integrando conocimientos para una agricultura moderna y sustentable.
- Di Pietro, L; L Marbán & V Richter. 1986. Variabilidad especial de parámetros físicos y químicos de un suelo de Pergamino. *Ciencia del Suelo*  4: 99-106.
- J. Gutiérrez 2012. (Sensores de Diagnostico Aplicados a la Labranza para Agricultura de Precisión). Tesis de Nivel Licenciatura. Departamento de Maquinaria Agrícola. Universidad Autónoma Agraria Antonio Narro.
- J.A. López 2012. (Evaluación de un Sensor de Permisividad Eléctrica para Agricultura de Precisión). Tesis de Nivel Licenciatura. Departamento de Maquinaría Agrícola. Universidad Autónoma Agraria "Antonio Narro".
- M.A. Reynolds (2012) Protocolo de Proyecto de Investigación (Programa Doctoral) de Ingeniería en Sistemas de Producción. Universidad Autónoma Agraria Antonio Narro.
- Ortega B., Rodrigo y Flores M., Luis. 1999. Agricultura de precisión. En R. Ortega y L. Flores (ad.) Agricultura de Precisión: Introducción al manejo sitio-especifico. Ministerio de Agricultura, Instituto de Investigaciones Agropecuarias, CRI Quilamapu. P. 13-46.
- Pimentel,D., S. Willianson, C.E. Alexander, O. Gonzalez-Pagan, C. Kontak, and S.E. Mulkey 2008. Reducing energy inputs in the US food system. Hum. Ecol. 36:459-471.

Direcciones de Internet

- [www.agriculturadeprecision.org](http://www.agriculturadeprecision.org/) (2004) Vásquez J, Jhonny; Rivera, Arturo (2004).
- [http://es.wikipedia.org/wiki/Sistema\\_de\\_Informaci%C3%B3n\\_Geogr%C3%A1fica](http://es.wikipedia.org/wiki/Sistema_de_Informaci%C3%B3n_Geogr%C3%A1fica) Bosque Sendra, J. (1992) *Sistemas de Información Geográfica*. Rialp. Madrid.
- [http://www.monografias.com/trabajos/gis/gis.shtml.](http://www.monografias.com/trabajos/gis/gis.shtml) Álvaro de J. Carmona (2008).
- <http://www.sensoragri.com/sensor/agricultura-de-precision.htm> Sensor Automatización Agrícola S.A Grupo Sensor (1993)
- <http://www.madrimasd.org/blogs/universo/2010/09/07/136442> Juan José Ibáñez (2010)
- [http://www.geoespacialperu.com/index.php?option=com\\_content&view=ar](http://www.geoespacialperu.com/index.php?option=com_content&view=article&id=92:que-es-sig&catid=34:articulos&Itemid=89) [ticle&id=92:que-es-sig&catid=34:articulos&Itemid=89](http://www.geoespacialperu.com/index.php?option=com_content&view=article&id=92:que-es-sig&catid=34:articulos&Itemid=89) Miguel Guerrero (2008).
- [http://www.monografias.com/trabajos/gis/gis.shtml.](http://www.monografias.com/trabajos/gis/gis.shtml) Alvaro de J. Carmona (2008)
- <http://mundosinformtico.blogspot.mx/2011/10/que-es-el-sig.html> AGCO (2005).
- [www.trimble.com/agriculture/](http://www.trimble.com/agriculture/)
- [http://www.trimble.com/agriculture/CorrectionServices/OMNISTARRTK.aspx.](http://www.trimble.com/agriculture/CorrectionServices/OMNISTARRTK.aspx)
- [http://www.inntagri.com/Folletos/nivelacion\\_gps.pdf](http://www.inntagri.com/Folletos/nivelacion_gps.pdf)
- [http://www.deere.com.ar/wps/dcom/es\\_AR/products/equipment/agricultural\\_man](http://www.deere.com.ar/wps/dcom/es_AR/products/equipment/agricultural_management_solutions/displays_and_receivers/greenstar_2_display_1800/greenstar_2_display_1800.page) [agement\\_solutions/displays\\_and\\_receivers/greenstar\\_2\\_display\\_1800/greenstar](http://www.deere.com.ar/wps/dcom/es_AR/products/equipment/agricultural_management_solutions/displays_and_receivers/greenstar_2_display_1800/greenstar_2_display_1800.page) [\\_2\\_display\\_1800.page?](http://www.deere.com.ar/wps/dcom/es_AR/products/equipment/agricultural_management_solutions/displays_and_receivers/greenstar_2_display_1800/greenstar_2_display_1800.page)
- [http://www.deere.com.ar/wps/dcom/es\\_AR/products/equipment/agricultural\\_man](http://www.deere.com.ar/wps/dcom/es_AR/products/equipment/agricultural_management_solutions/displays_and_receivers/starfire_3000_receiver/starfire_3000_receiver.page) [agement\\_solutions/displays\\_and\\_receivers/starfire\\_3000\\_receiver/starfire\\_3000](http://www.deere.com.ar/wps/dcom/es_AR/products/equipment/agricultural_management_solutions/displays_and_receivers/starfire_3000_receiver/starfire_3000_receiver.page) [\\_receiver.page?](http://www.deere.com.ar/wps/dcom/es_AR/products/equipment/agricultural_management_solutions/displays_and_receivers/starfire_3000_receiver/starfire_3000_receiver.page)
- [http://agriculture.newholland.com/spain/es/PartsServices/precisionfarming/Pages](http://agriculture.newholland.com/spain/es/PartsServices/precisionfarming/Pages/Precisionnew_precision.aspx) [/Precisionnew\\_precision.aspx](http://agriculture.newholland.com/spain/es/PartsServices/precisionfarming/Pages/Precisionnew_precision.aspx)
- [http://www.farmworks.com/files/manuals//FW\\_Mapping\\_Spanish.pdf](http://www.farmworks.com/files/manuals/FW_Mapping_Spanish.pdf)
- [http://www.imarpe.pe/imarpe/archivos/informes/imarpe\\_tintec\\_inf\\_tec\\_sofw\\_gs\\_v](http://www.imarpe.pe/imarpe/archivos/informes/imarpe_tintec_inf_tec_sofw_gs_ver9.pdf) [er9.pdf](http://www.imarpe.pe/imarpe/archivos/informes/imarpe_tintec_inf_tec_sofw_gs_ver9.pdf)
- [http://es.wikipedia.org/wiki/Sistema\\_global\\_de\\_navegaci%C3%B3n\\_por\\_sat%C3](http://es.wikipedia.org/wiki/Sistema_global_de_navegaci%C3%B3n_por_sat%C3%A9lite#Sistemas_de_Posicionamiento_por_Sat.C3.A9lites_actuales) [%A9lite#Sistemas\\_de\\_Posicionamiento\\_por\\_Sat.C3.A9lites\\_actuales.](http://es.wikipedia.org/wiki/Sistema_global_de_navegaci%C3%B3n_por_sat%C3%A9lite#Sistemas_de_Posicionamiento_por_Sat.C3.A9lites_actuales)
- [http://es.wikipedia.org/wiki/Sistema\\_de\\_posicionamiento\\_global](http://es.wikipedia.org/wiki/Sistema_de_posicionamiento_global)

#### <span id="page-49-0"></span>**VII. ANEXOS**

### <span id="page-49-2"></span><span id="page-49-1"></span>**ANEXO A.I Cálculos para la corrección de coordenadas.**

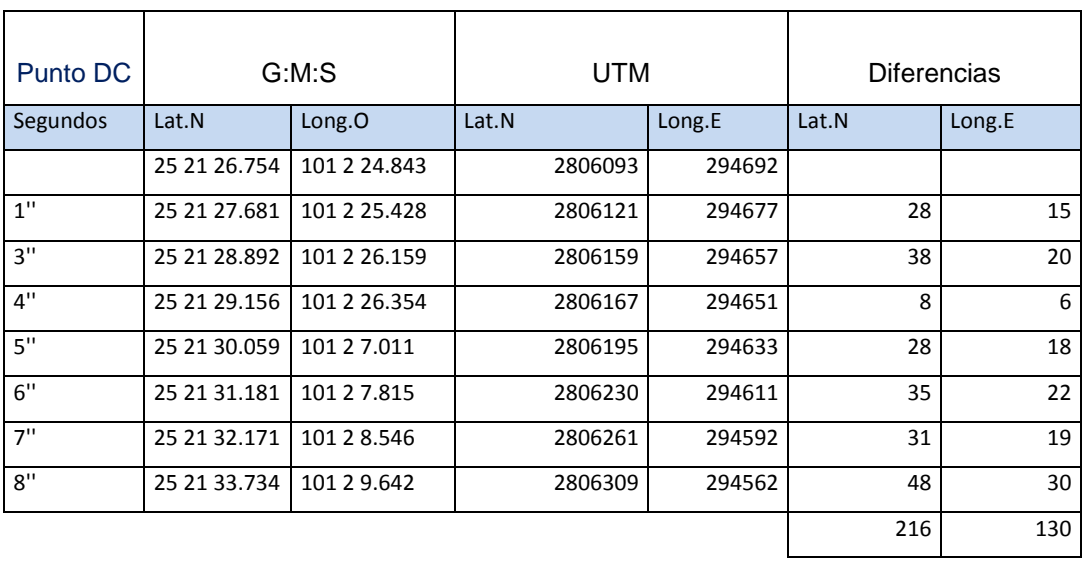

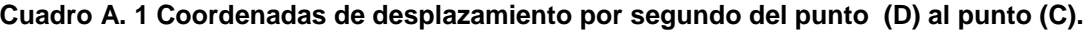

 $Lat.N. 2806093 + 108 = 2806201$   $Long.E. 294692 + 65 = 294627$ 

## <span id="page-49-3"></span> **Cuadro A. 2 Coordenadas de desplazamiento por segundo del punto (A) al punto (B).**

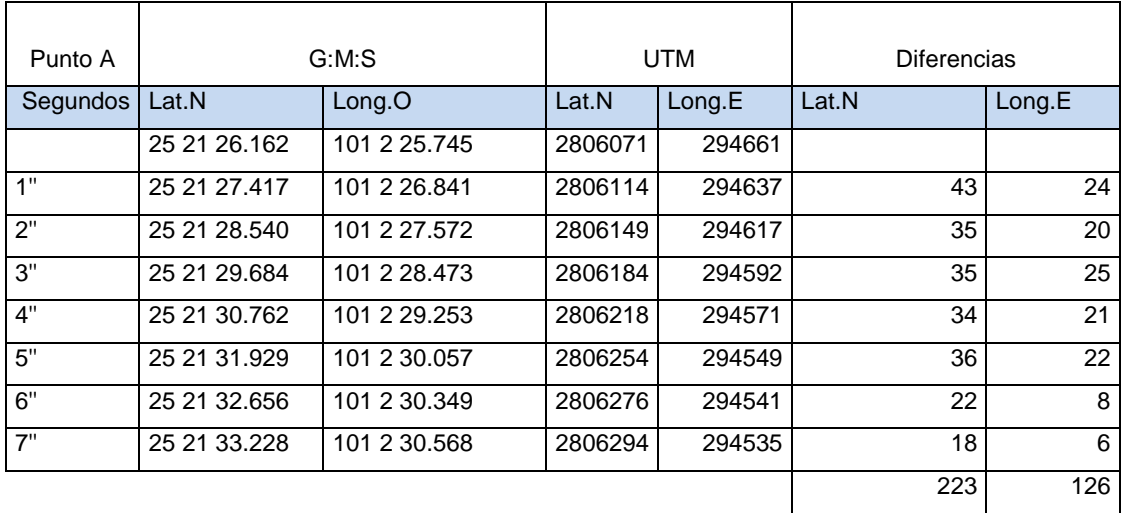

 $Lat.N.2806071 + 111.5 = 2806182.5$ 

 $Long.E. 294661 + 63 = 294598$ 

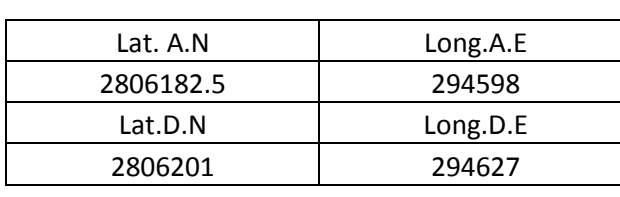

<span id="page-50-1"></span>**Cuadro A. 3 Coordenadas del punto medio (CD).** 

2  $x = \frac{LongE(D) + LongE(A)}{2}$  $Y = \frac{LatN(D) + LatN(A)}{2}$ 2  $Y = \frac{LatN(D) + LatN(A)}{2}$  $X_{CD} = 294612.5$  $Y_{CD} = 2806191.8$ 

Desplazamiento del punto D hacia el punto C en segundos, de acuerdo a las coordenadas del cuadro A.1.

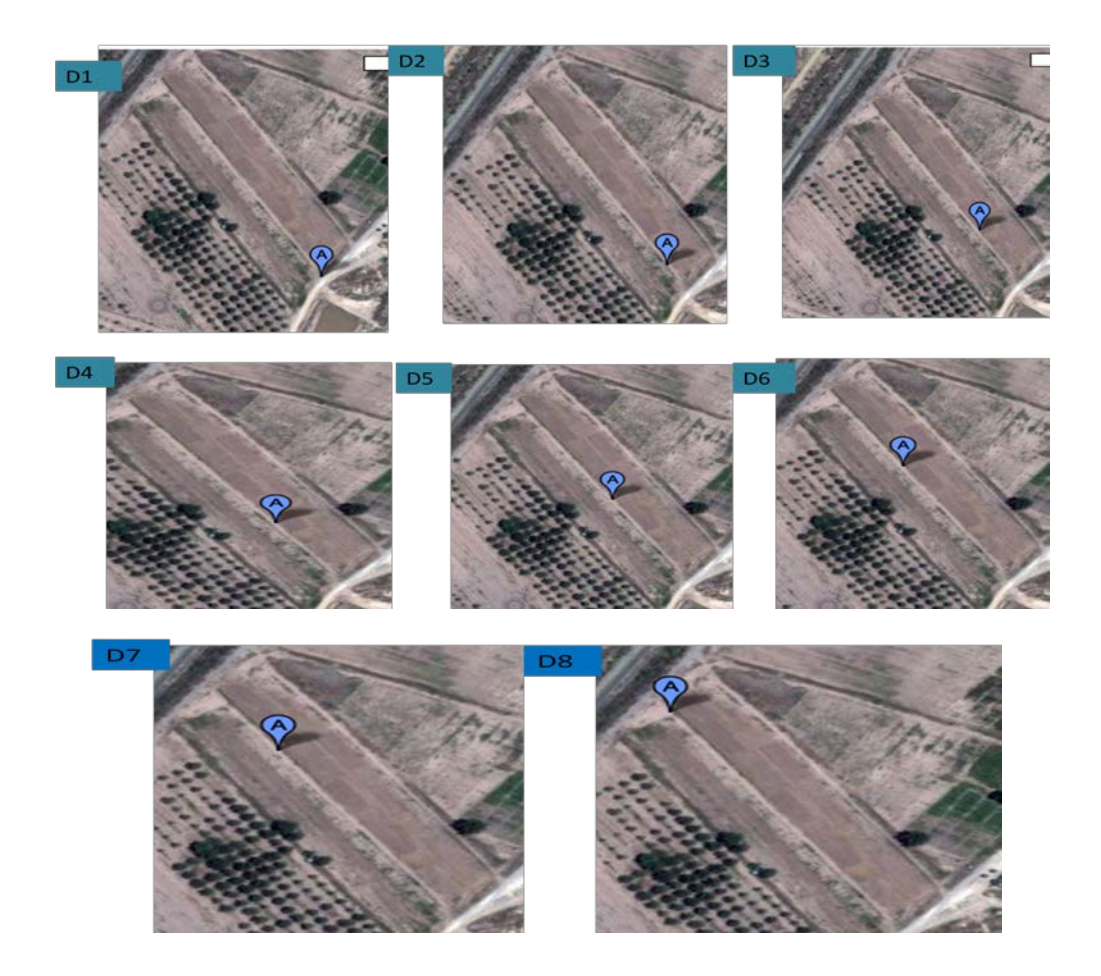

<span id="page-50-0"></span>**Figura A. 1 Desplazamiento del punto (D) hacia el punto (C) en segundos de acuerdo al cuadro A.1.**

Desplazamiento del punto (A) hacia el punto (B) en segundos, de acuerdo a las coordenadas del cuadro A.2.

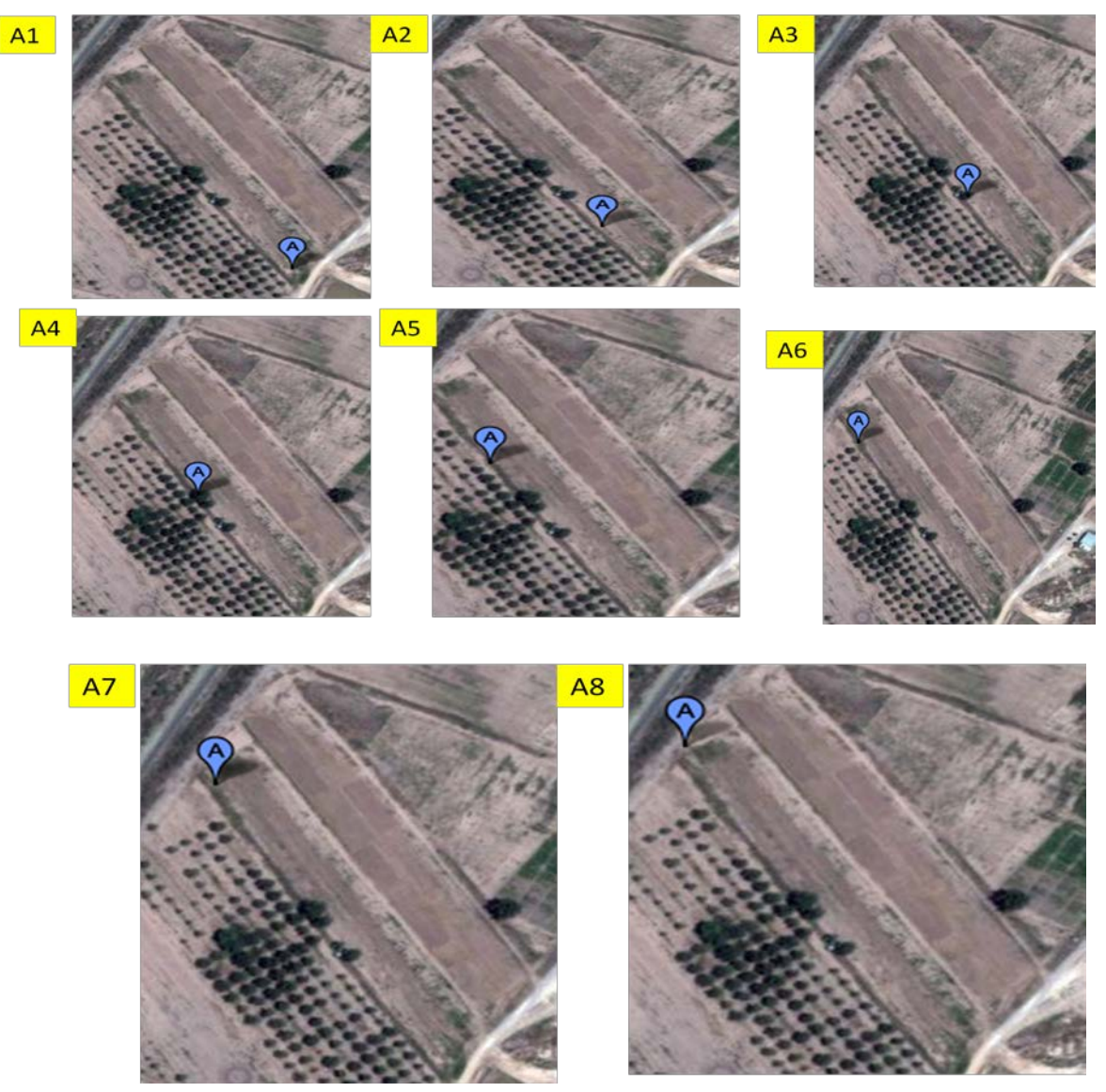

<span id="page-51-0"></span> **Figura A. 2 Desplazamiento del punto (A) hacia el punto (B) en segundos de acuerdo al cuadro A.2.**

<span id="page-52-0"></span>**ANEXO A.2 Manual de la pantalla integrada FMX.**

<span id="page-52-1"></span>**ANEXO A.3 Manual de interpolación.**

<span id="page-52-2"></span>**ANEXO A.4 Manual de ubicación de posiciones.**

**ANEXO A.5 Manual topográfico de superficie.**

<span id="page-52-3"></span>**ANEXO A.6 Manual de GS+v5.**

<span id="page-52-4"></span>**ANEXO A.7 Ecuaciones de conversión de Grados: Minutos: Segundos a UTM.**

Lo primero que se hace es convertir los (grados, minutos y segundos) a grados sexagesimales expresados en notación decimal (lo que se suele denominar normalmente "grados decimales"). Para ello se opera de la siguiente forma:

\nGrados decimals = 
$$
\text{grados} + \text{minutes/60} + \text{segundo/s/60/60}
$$
\n

\n\n $\text{Lational} = 3 + 48/60 + 6,7439/60/60 = 3,801873306$ \n

\n\n $\text{Lalatitude} = 3 + 48/60 + 6,7439/60/60 = 3,801873306$ \n

\n\n $\text{Lalatitude} = 43 + 29/60 + 18,2670$ \n

\n\n $\text{Lalatitude} = 43 + 29/60 + 18,2670/60/60 = 43,4884075$ \n

Una vez que se tiene la longitud y la latitud en grados decimales, procedemos a su paso a radianes, pues la mayor parte de los pasos posteriores se realizarán con entrada de datos en radianes. Operamos para ello de la forma:

 $\text{Radius} = \frac{\text{Grados decimals} \cdot \pi}{180} \left\{ \begin{array}{l} \text{La longitud (3,801873306), pasaría a ser} \\ \text{en radians} = 3,801873306 \cdot \pi / 180 = 0,066355207 \\ \text{La latitude (43,4884075), pasaría a ser} \\ \text{en radians} = 43,4884075 \cdot \pi / 180 = 0,759015897 \end{array} \right.$ 

# El siguiente paso es calcular el signo de la longitud.

```
Si la longitud está referida al Oeste del meridiano de Greenwich, - Como la longitud está referida al oeste del meridiano
              entonces la longitud es negativa (-)
Cálculo del {
  signo de
la longitud:
              Si la longitud está referida al Este del meridiano de Greenwich,
              entonces la longitud es positiva (+)
```
de Greenwich, entonces pasa a ser negativa, quedando en radianes =  $-0,066355207$  y en grados decimales =  $-3.801873306$ 

Una vez que se tienen los datos de longitud y latitud, se puede calcular el huso o zona UTM (*UTM Zone*) donde caen las coordenadas a convertir, con operaciones muy sencillas:

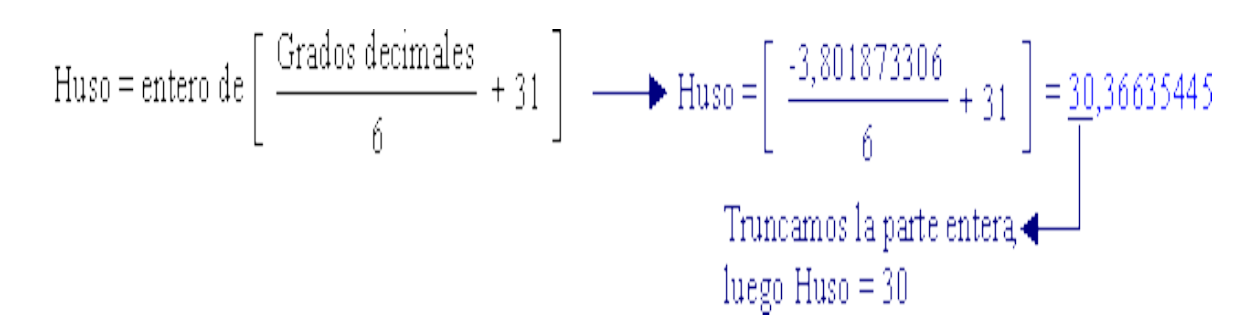

A continuación debemos calcular una serie de parámetros que van encadenados unos a otros y que son el núcleo de las ecuaciones de Coticchia-Surace.

A = cos 
$$
\varphi
$$
 s en  $\triangle$  A  $\longrightarrow$  A = Cos 0,759015897 s en  $\sim$  =0,013995329 =  $\sim$  =0,01015347  
\n $\xi = \frac{1}{2} \cdot \ln \left[ \frac{1+\triangle}{1-A} \right] \longrightarrow \xi = \frac{1}{2} \cdot \ln \left[ \frac{1+(-0,01015347)}{1-(-0,01015347)} \right] = -0,01015382$   
\n $\eta = \arctan \left( \frac{\tan \varphi}{\cos \triangle \lambda} \right) - \varphi \longrightarrow \eta = \arctan \left( \frac{\tan 0.759015897}{\cos -0.013995329} \right) - 0,759015897 = 4,89009E-05$   
\n $\nu = \frac{c}{(1+e^{2} \cdot \cos^{2} \varphi)^{1/2}}$  0'9996  $\longrightarrow \nu = \frac{6399936,608}{(1+0,00676817 \cdot \cos^{2} 0,759015897)^{1/2}}$  0'9996 = 6386011,466  
\n $\zeta = \frac{e^{2}}{2} \cdot \xi^{2} \cdot \cos^{2} \varphi \longrightarrow \xi = \frac{0.00676817}{2} \cdot -0,01015382^{2} \cdot \cos^{2} 0,759015897 = 1,8365E-07$   
\n $A_{i} = \text{sen } (2 \cdot \varphi) \longrightarrow \xi = \frac{0.998608275}{2} \cdot \cos^{2} 0,759015897 = 0,928608275$   
\n $A_{i} = A_{i} \cdot \cos^{2} \varphi \longrightarrow \xi = 0,759015897 + \frac{0.998608275}{2} = 1,258320035$   
\n $J_{i} = \frac{3 \cdot J_{i} + A_{i}}{4} \longrightarrow J_{i} = 0,759015897 + \frac{0.998608275}{2} = 1,2583200$ 

Т→В,-U,УУУ6-63УУУ36,608-( 0,75У0158У7-0,005076128-1,258320035+4,2У451Е-05-1,07514У3У2-1,6У552Е-07-1,884142255)=4815141,345-

Cuando se disponen de todos los parámetros anteriores calculados, procedemos a la solución de las coordenadas UTM finales, de la forma:

$$
X = \xi \cdot v \cdot (1 + \frac{\zeta}{3}) + 500.000 \implies X = -0.01015382 \cdot 6386011,466 \cdot (1 + \frac{1,8365E - 07}{3}) + 500000 = \frac{435157,5872}{3}
$$
  
Solución de la X UTM

Para el caso de la solución de Y es muy importante recordar que **si la latitud de las coordenadas geodésicas con las que operamos pertenece al hemisferio sur deberemos sumar el valor 10.000.000** al resultado obtenido. Como en el caso del ejemplo estamos operando con latitudes al norte del Ecuador, no realizamos tal operación:

 $Y = \eta \cdot v \cdot (1 + \zeta) + B_4 \implies Y = 4,89009E - 05 + 6386011,466 + (1 + 1,8365E - 07) + 4815141,345 = \underline{4815453,627}$ Solución de la YUTM

## <span id="page-56-0"></span>**ANEXO A.8 Lista de Símbolos.**

- *MBP Master Bench Point*
- *UTM Universal Transverse Mercator*
- *G:M:S Grados Minutos Segundos*
- *IDW Método de Interpolación Inverso de la Distancia*
- *.SHP Extensión de Archivos Generados por ArcView*
- *.TXT Extensión de Archivos Generados por Excel*
- *ID Identificador Utilizando la Numeración*
- *Ant.Long Coordenadas de Longitud*
- *Ant.Lat Coordenadas de Latitud*
- *Height Altura*
- *HDOP Dilatación de Precisión Horizontal*
- *VDOP Dilatación de Precisión Vertical*